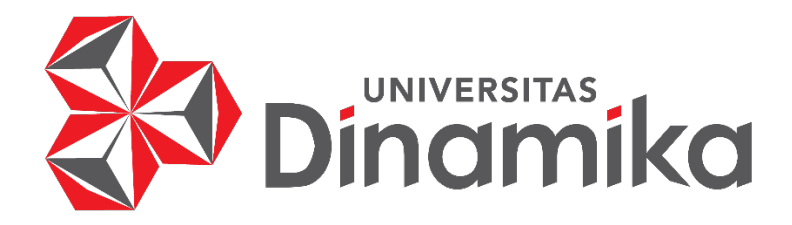

# **RANCANG BANGUN APLIKASI PENGENDALIAN PERSEDIAAN BARANG MENGGUNAKAN METODE EOQ DAN ROP PADA PT YOUNG MULTI SARANA**

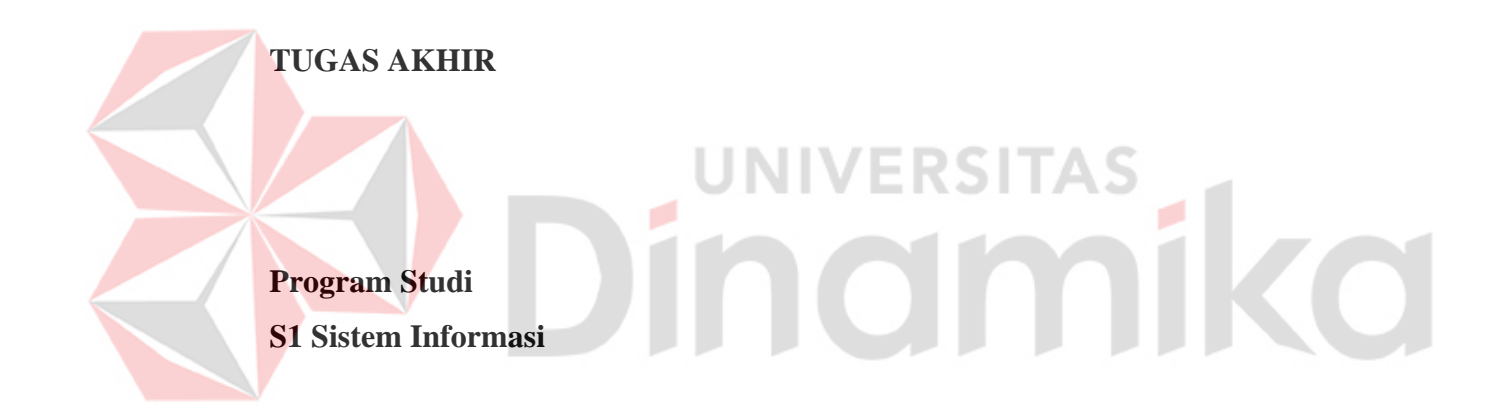

**Oleh : KRISNA JUAN FERNANDO 19410100075** 

**FAKULTAS TEKNOLOGI DAN INFORMATIKA UNIVERSITAS DINAMIKA 2023** 

# **RANCANG BANGUN APLIKASI PENGENDALIAN PERSEDIAAN BARANG MENGGUNAKAN METODE EOQ DAN ROP PADA PT YOUNG MULTI SARANA**

**TUGAS AKHIR**

# **Diajukan sebagai salah satu syarat untuk menyelesaikan Program Sarjana**

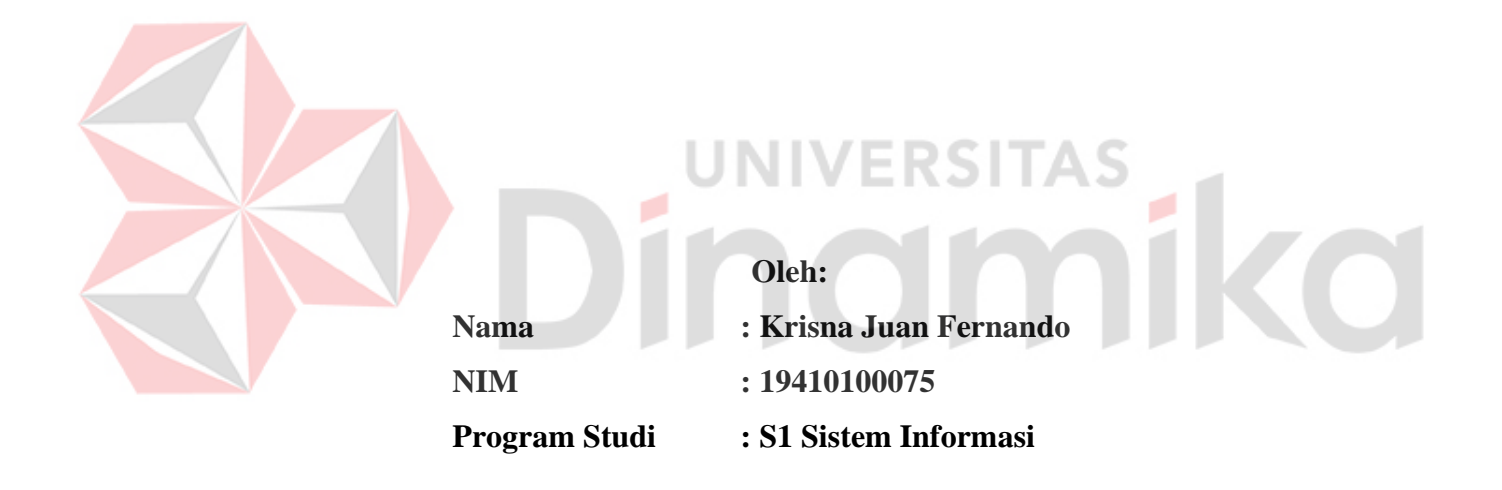

**FAKULTAS TEKNOLOGI DAN INFORMATIKA UNIVERSITAS DINAMIKA**

**2023**

**Tugas Akhir** 

# RANCANG BANGUN APLIKASI PENGENDALIAN PERSEDIAAN BARANG MENGGUNAKAN METODE EOQ DAN ROP PADA PT YOUNG MULTI SARANA

Dipersiapkan dan disusun oleh:

#### Krisna Juan Fernando

#### NIM: 19410100075

Telah diperiksa, dibahas dan disetujui oleh Dewan Pembahas

Pada: Rabu, 12 Juli 2023

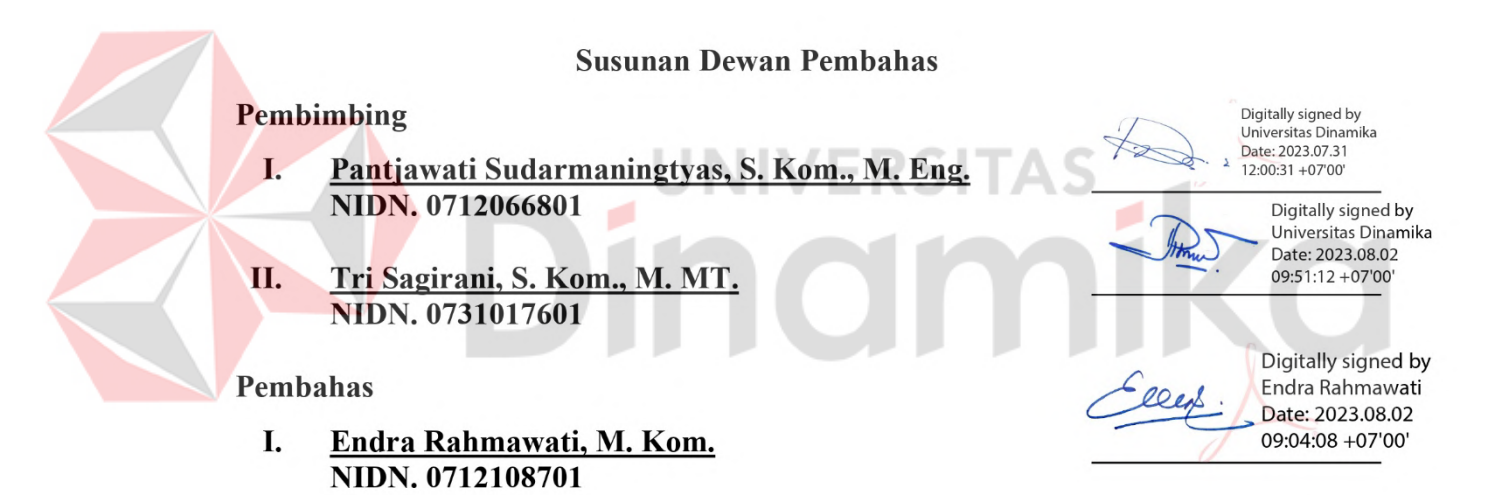

Tugas Akhir ini telah diterima sebagai salah satu persyaratan

untuk memperoleh gelar Sarjana

Digitally signed by Universitas Dinamika Date: 2023.08.02 12:08:24 +07'00'

Tri Sagirani, S. Kom., M. MT. NIDN. 0731017601

Dekan Fakultas Teknologi dan Informatika Universitas Dinamika

*"Small things make perfection, but perfection is no small thing"*  Sir Henry Royce

# Dinamika

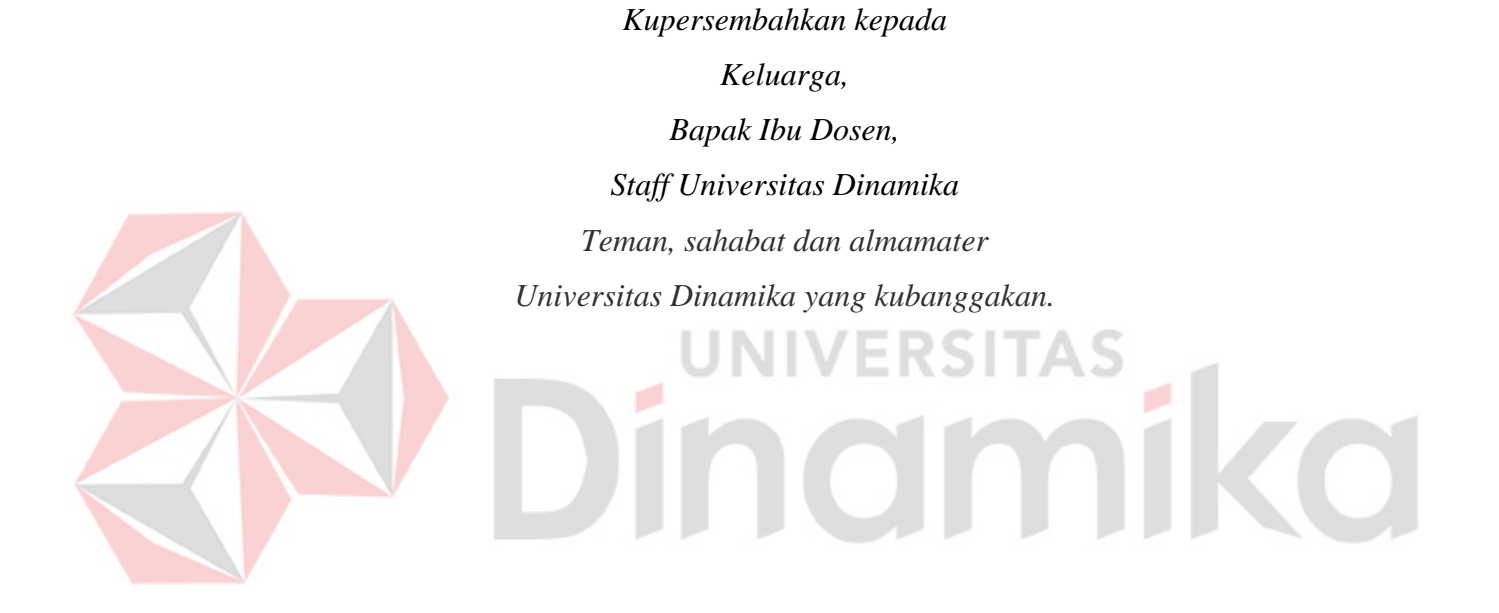

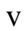

#### **PERNYATAAN**

#### PERSETUJUAN PUBLIKASI DAN KEASLIAN KARYA ILMIAH

Sebagai mahasiswa Universitas Dinamika, Saya:

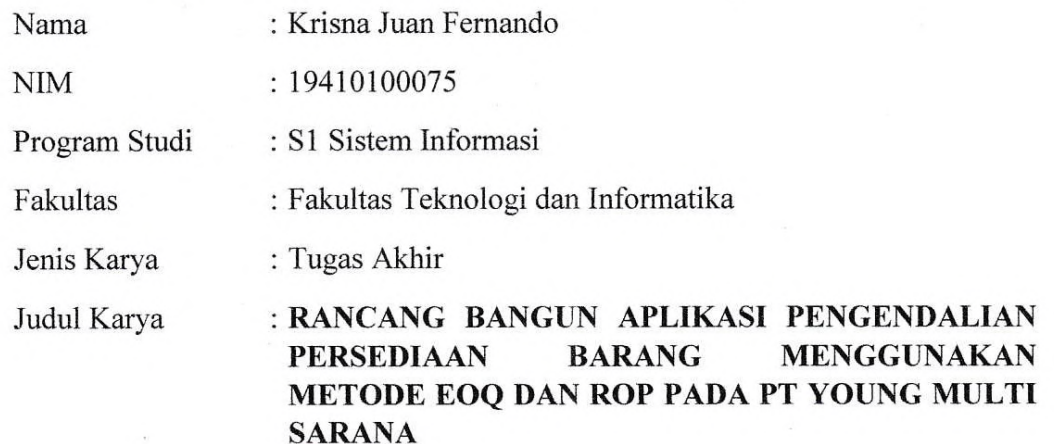

Menyatakan dengan sesungguhnya bahwa:

- 1. Demi pengembangan Ilmu Pengetahuan, Teknologi dan Seni, Saya menyetujui memberikan kepada Universitas Dinamika Hak Bebas Royalti Non-Eksklusif (Non-Exclusive Royalty Free Right) atas seluruh isi/sebagian karya ilmiah Saya tersebut diatas untuk disimpan, dialihmediakan, dan dikelola dalam bentuk pangkalan data (database) untuk selanjutnya didistribusikan atau dipublikasikan demi kepentingan akademis dengan tetap mencantumkan nama Saya sebagai penulis atau pencipta dan sebagai pemilik Hak Cipta.
- Karya tersebut diatas adalah hasil karya asli Saya, bukan plagiat baik  $\overline{2}$ . sebagian maupun keseluruhan. Kutipan, karya, atau pendapat orang lain yang ada dalam karya ilmiah ini semata-mata hanya sebagai rujukan yang dicantumkan dalam Daftar Pustaka Saya.
- Apabila dikemudian hari ditemukan dan terbukti terdapat tindakan plagiasi  $3.$ pada karya ilmiah ini, maka Saya bersedia untuk menerima pencabutan terhadap gelar kesarjanaan yang telah diberikan kepada Saya.

Surabaya, 18 Juni 2023

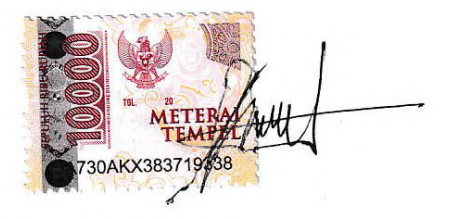

Krisna Juan Fernando NIM: 19410100075

vi

#### **ABSTRAK**

<span id="page-6-0"></span>PT Young Multi Sarana adalah perusahaan perdagangan dan distribusi ATK (Alat Tulis Kantor) yang memiliki gudang pusat dan beberapa cabang *counter* penjualan. Proses bisnis saat ini yaitu pemesanan barang dilakukan bulanan. Jika persediaan habis, *counter* memberitahu pelanggan dan menawarkan opsi memesan dan menunggu. Pesanan dicatat dan setelah satu minggu diserahkan ke admin gudang. Permasalahan yang terjadi pada PT Young Multi sarana yaitu pemesanan barang terlalu sedikit, menyebabkan kekosongan dan perlu pemesanan ulang sehingga menyebabkan biaya tambahan. Penelitian ini memberi solusi, yaitu membuat rancang bangun aplikasi untuk mempermudah pengendalian persediaan barang. Aplikasi ini dibangun dengan menggunakan metode *Economic Order Quantity* (EOQ) dan *Reorder Poin*t (ROP) untuk menghasilkan rekomendasi pemesanan yang ekonomis dan optimal. Aplikasi tersebut dapat digunakan untuk memantau stok barang dan menghasilkan laporan pemesanan dengan rekomendasi pemesanan di dalamnya. Berdasarkan hasil pengujian *black box testing* pada aplikasi pengendalian persediaan barang, seluruh fungsi berjalan dengan baik. Dari 16 fungsi aplikasi yang dilakukan pengujian sebanyak 1 sampai 5 kali mendapatkan persentase keberhasilan sebesar 100%. Hasil pengujian *usability* menunjukkan bahwa rata-rata nilai untuk indikator *learnability* adalah 3,55, dengan nilai terendah 3,4 dan nilai tertinggi 3,6. Ini menunjukkan bahwa responden setuju bahwa aplikasi mudah dipelajari. Selanjutnya, rata-rata nilai untuk indikator *memorability* adalah 3,3, dengan nilai terendah 3,2 dan nilai tertinggi 3,4. Hal ini menunjukkan bahwa responden setuju bahwa aplikasi mudah diingat. Untuk indikator *efficiency* rata-rata nilai adalah 3,1, dengan nilai terendah 2,8 dan nilai tertinggi 3,2. Ini menunjukkan bahwa responden setuju bahwa aplikasi ini efisien. Namun, rata-rata nilai untuk indikator *errors* adalah 2,9, dengan nilai terendah 2,8 dan nilai tertinggi 3. Hal ini menunjukkan bahwa responden belum sepenuhnya setuju bahwa aplikasi dapat mentolerir kesalahan. Terakhir, rata-rata nilai untuk indikator *satisfaction* adalah 3,2, dengan nilai terendah dan tertinggi sebesar 3,2. Ini menunjukkan bahwa responden setuju bahwa mereka merasa puas dengan penggunaan aplikasi.

**Kata Kunci:** *Economic Order Quantity*, *Reorder Point*, Pengendalian Persediaan, Gudang

#### **KATA PENGANTAR**

<span id="page-7-0"></span>Puji syukur ke hadirat Allah SWT yang telah memberikan rahmat dan hidayah-Nya sehingga penulis mempu menyelesaikan Tugas Akhir dengan judul "Rancang Bangun Aplikasi Pengendalian Persediaan Barang Menggunakan Metode EOQ dan ROP pada PT Young Multi Sarana". Penulisan laporan Tugas Akhir ini merupakan salah satu persyaratan untuk menyelesaikan program strata satu di Universitas Dinamika.

Penulisan Tugas Akhir ini tidak dapat terwujud tanpa kontribusi berbagai pihak yang telah memberikan banyak masukan, nasihat, saran, kritik, dan dukungan moral maupun materi kepada penulis. Oleh karena itu penulis menyampaikan rasa terima kasih kepada:

- 1. Ibu, Bapak, dan keluarga tercinta yang senantiasa mendoakan, mendukung, serta memberikan semangat kepada penulis di setiap langkah dan aktivitas yang dilakukan.
- 2. Bapak Dr. Anjik Sukmaaji, S.Kom., M.Eng., selaku Ketua Program Studi S1 Sistem Informasi Universitas Dinamika yang telah memberikan persetujuan kepada penulis untuk menjalankan Tugas Akhir ini.
- Ibu Pantjawati Sudarmaningtyas, S. Kom., M. Eng., selaku dosen pembimbing pertama dalam Tugas Akhir, dengan penuh dedikasi dan kesungguhan, selalu menyisihkan waktu dan pikirannya untuk membimbing, memberikan dukungan, serta memberikan arahan kepada penulis dalam proses penyelesaian Tugas Akhir.
- Ibu Tri Sagirani, S. Kom., M. MT., selaku dosen pembimbing kedua dalam Tugas Akhir, telah menunjukkan kesabaran dan ketekunan yang luar biasa dalam mengarahkan penulis.
- Ibu Endra Rahmawati, M. Kom., selaku Dosen S1 Sistem Informasi dan dosen penguji, telah memberikan saran dan masukan yang berharga dalam penyelesaian Tugas Akhir ini.
- Rekan-rekan terkasih yang memberikan kontribusi dan dukungan berarti dalam menyelesaikan Tugas Akhir ini.

Pihak-pihak lain yang tidak dapat disebutkan satu-persatu yang telah memberikan bantuan dan dukungan kepada penulis.

Semoga Allah SWT memberikan balasan yang setimpal kepada semua pihak yang telah memberikan bantuan, bimbingan, dan nasehat berharga dalam proses penyelesaian Tugas Akhir ini. Penulis dengan rendah hati menyadari bahwa Tugas Akhir ini masih memiliki kekurangan dan kritik yang membangun serta saran dari semua pihak sangat diharapkan untuk memperbaiki aplikasi ini menjadi lebih baik. Semoga Tugas Akhir ini diterima dengan baik dan memberikan manfaat bagi penulis dan semua pihak yang terlibat.

Surabaya, 12 Juli 2023

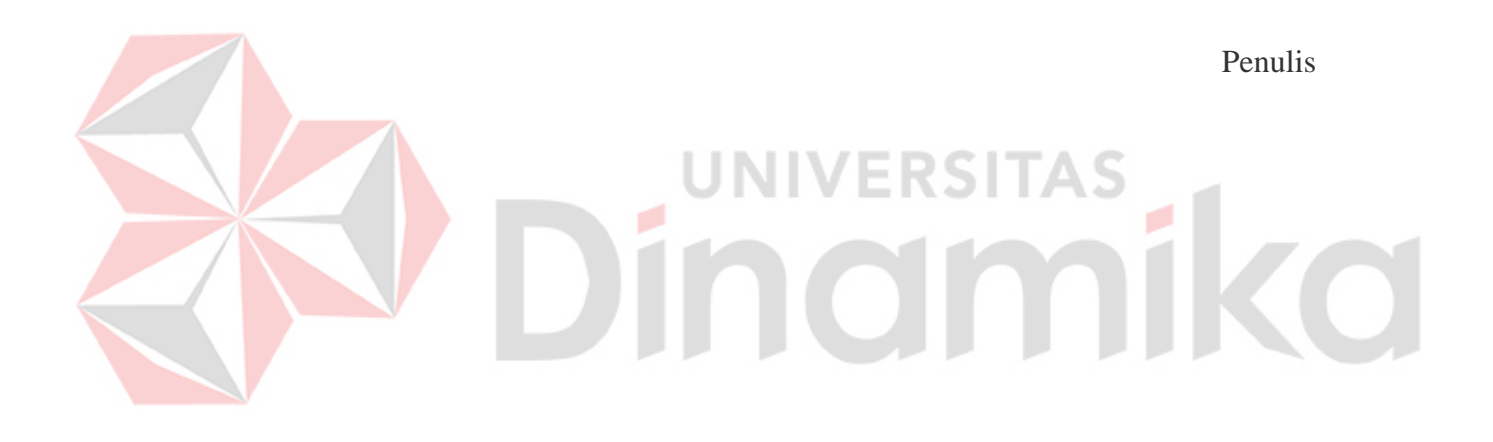

## **DAFTAR ISI**

<span id="page-9-0"></span>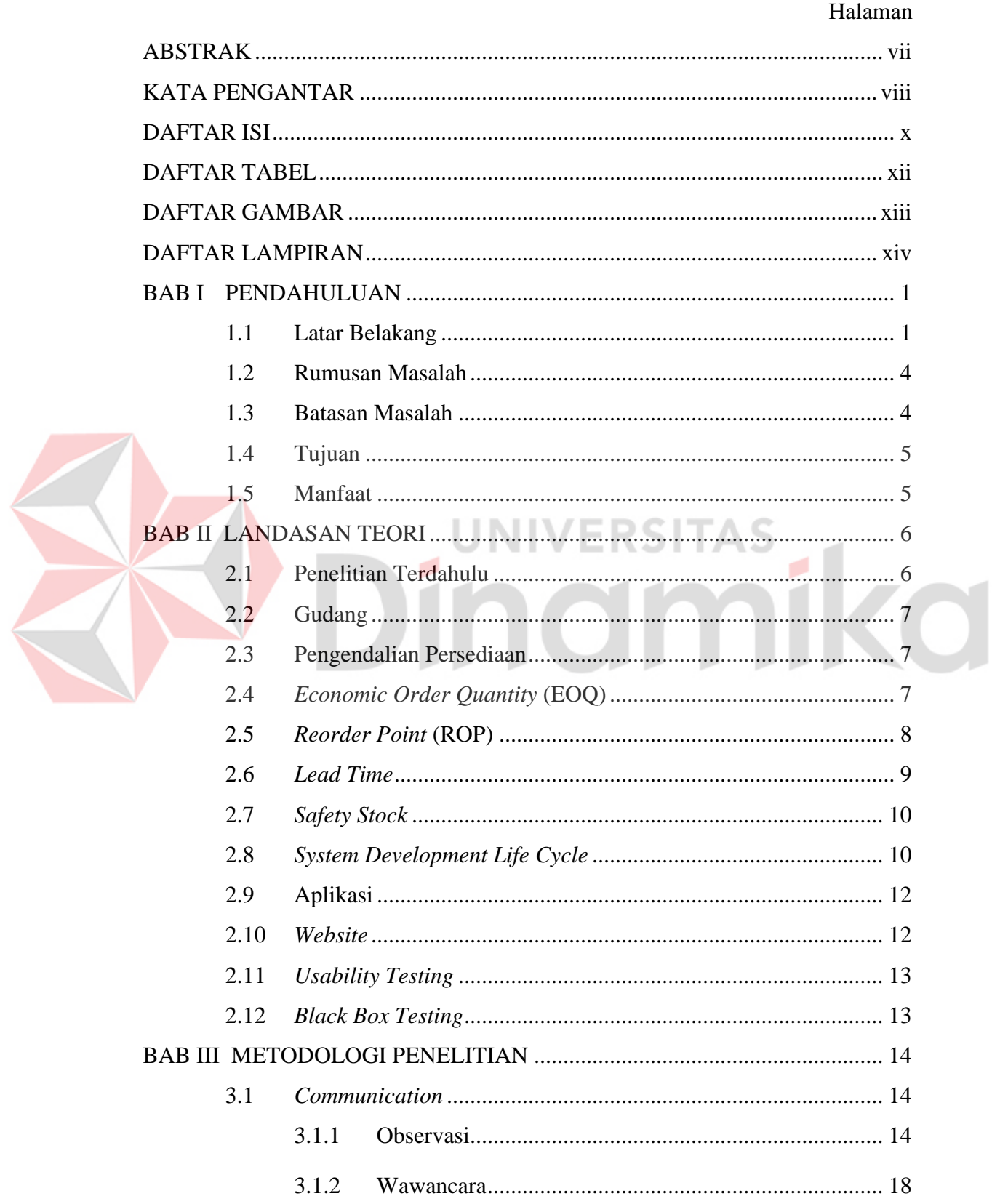

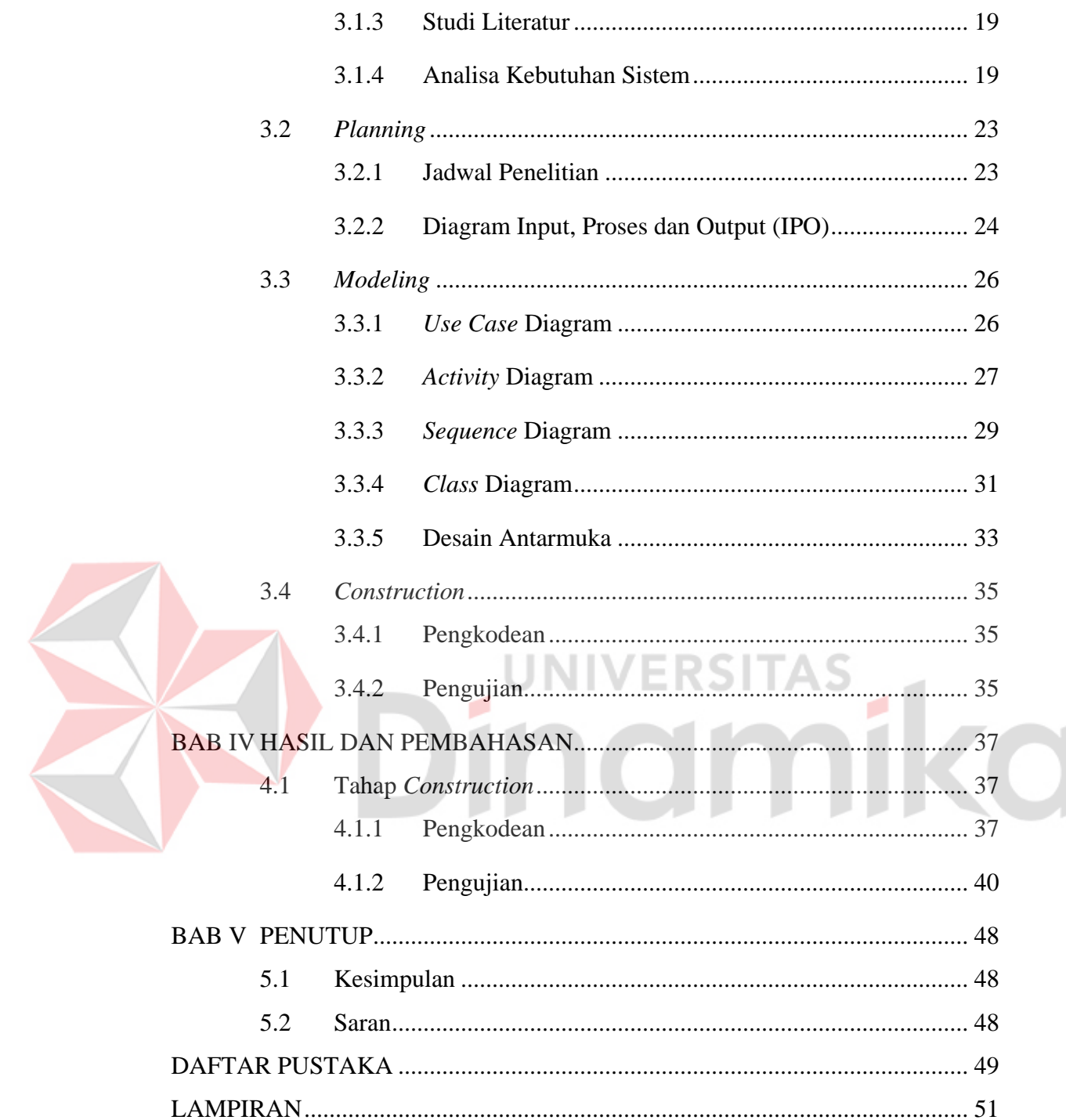

#### **DAFTAR TABEL**

<span id="page-11-0"></span>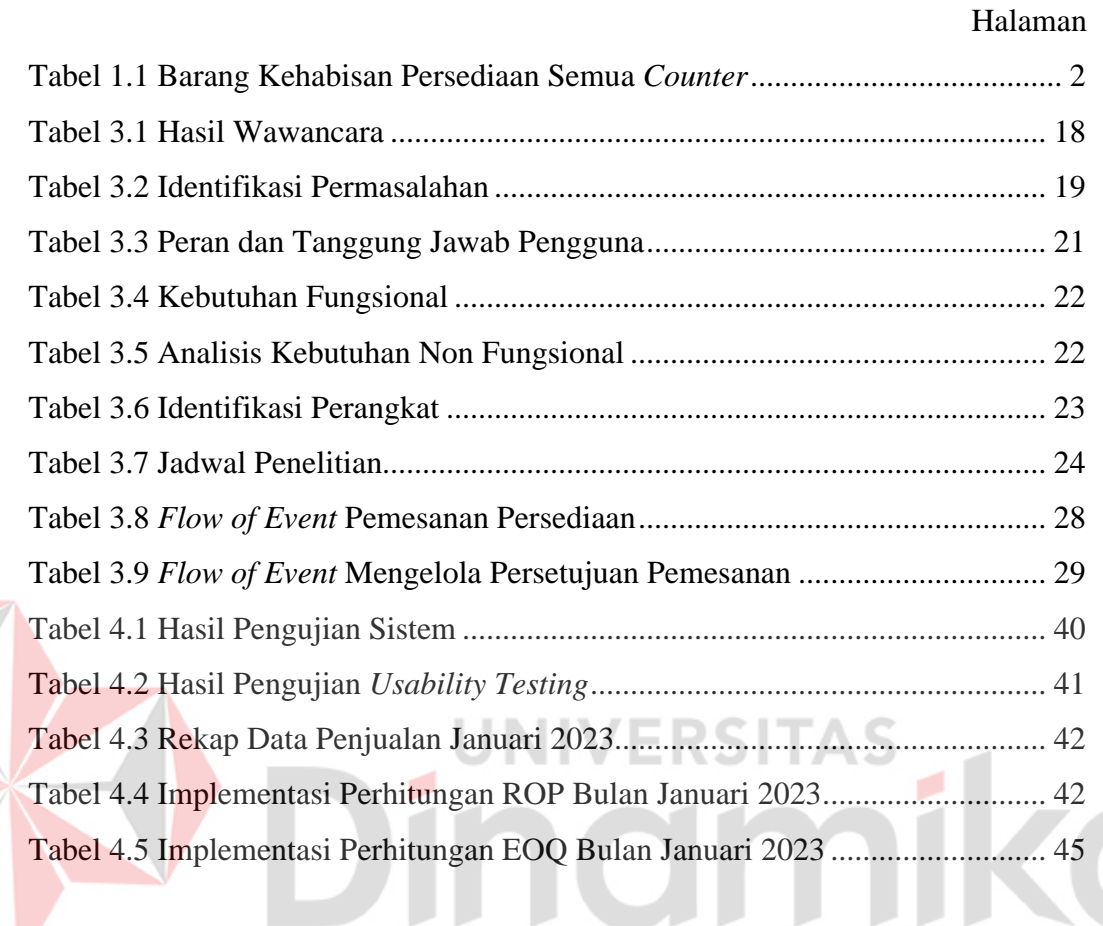

### **DAFTAR GAMBAR**

<span id="page-12-0"></span>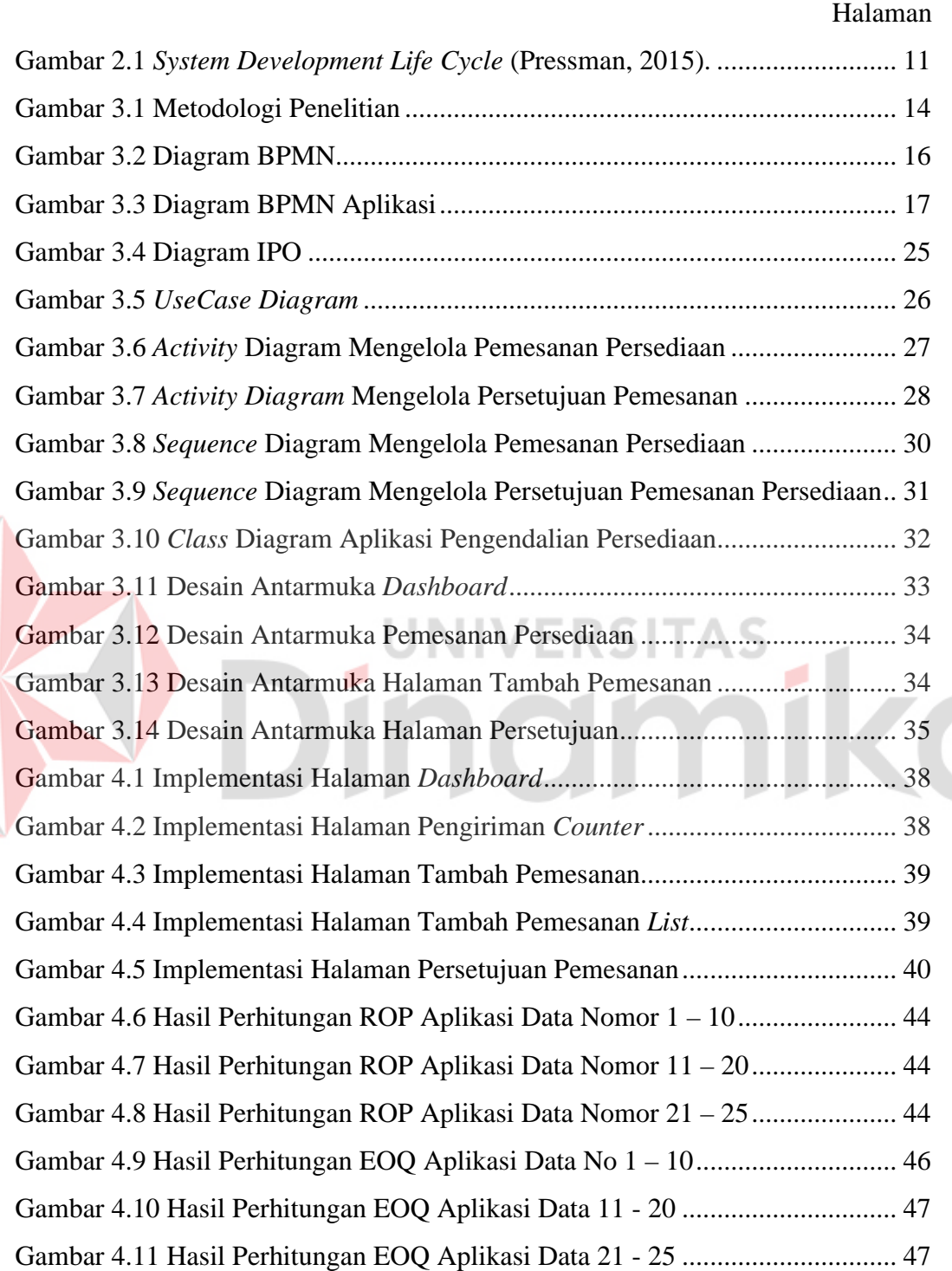

xiii

#### **DAFTAR LAMPIRAN**

#### Halaman

<span id="page-13-0"></span>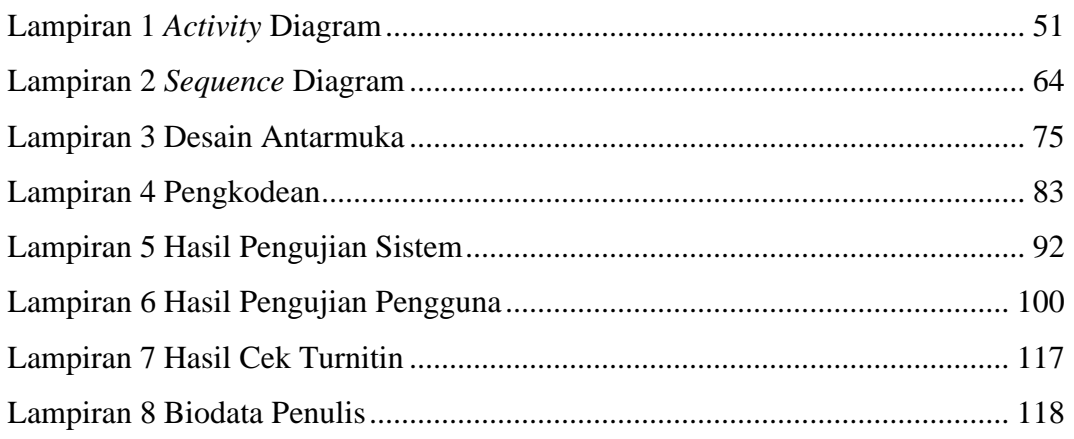

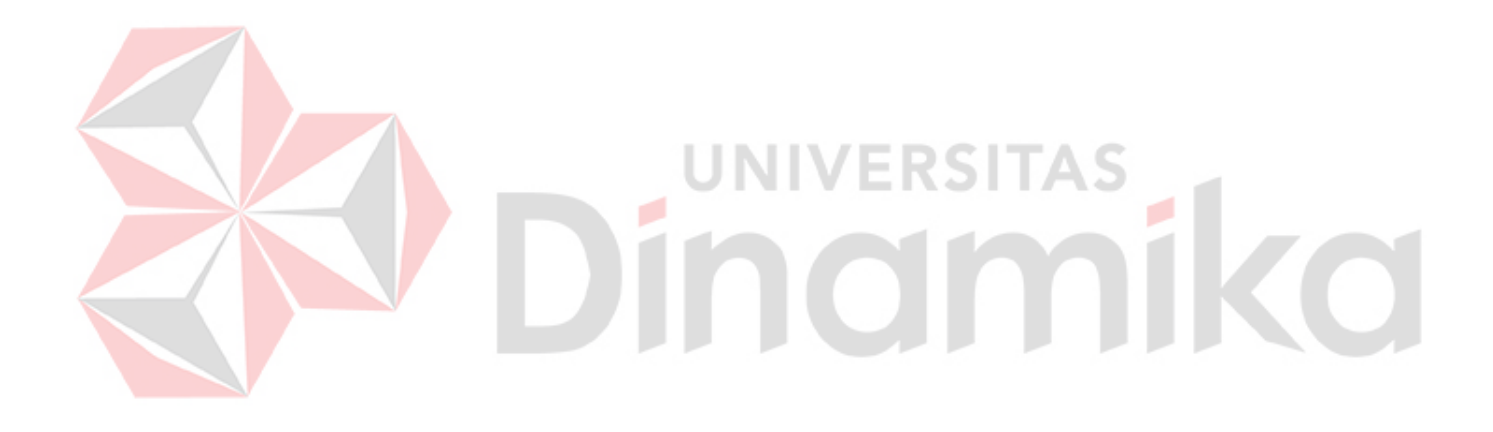

# **BAB I PENDAHULUAN**

#### <span id="page-14-1"></span><span id="page-14-0"></span>**1.1 Latar Belakang**

PT Young Multi Sarana merupakan perusahaan yang berfokus pada aktivitas perdagangan dan distribusi. Perusahaan ini berkedudukan di Jl. Kyai Tambak Deres No.229, Bulak, Surabaya, Jawa Timur. Bisnis utama pada PT Young Multi Sarana adalah penjualan Alat Tulis Kantor (ATK) dimana perusahaan ini memiliki satu gudang pusat untuk menyimpan persediaan dan *counter* multi cabang untuk penjualan. Saat ini, proses bisnis yang berjalan yaitu perusahaan hanya memiliki satu gudang yang terletak pada kantor pusat, sedangkan *counter* hanya melakukan proses penjualan dan tidak memiliki gudang. Seluruh persediaan barang tersimpan pada gudang yang ada pada kantor pusat, dimana barang-barang tersebut akan didistribusikan ke *counter*. Jika ada *counter* yang kehabisan barang untuk penjualan dapat mengajukan permintaan ke gudang pusat. Selanjutnya admin gudang akan melakukan pengecekan persediaan barang yang diminta. Apabila barang yang diminta tidak tersedia di gudang pusat, maka admin gudang melakukan pengecekan pada *counter* yang lain. Jika barang yang diminta tidak tersedia di gudang maupun *counter* lain, maka admin gudang melakukan pemesanan kepada supplier. Jika barang yang diminta tersedia di gudang atau *counter*lain, maka admin gudang akan mengirim barang tersebut ke *counter* yang meminta.

Berdasarkan wawancara yang telah dilakukan dengan admin gudang PT Young Multi Sarana, pemesanan barang yang dilakukan pada proses bisnis yang sedang berjalan yaitu pemesanan dalam waktu satu bulan sekali. Akan tetapi jika ada barang yang kehabisan persediaan pada semua *counter* dan gudang maka *counter* akan memberitahukan kepada pelanggan jika persediaan barang habis dan memberikan penawaran kepada pelanggan apakah bersedia dipesankan dan menunggu hingga persediaan barang sampai. Apabila pelanggan bersedia maka *counter* akan mencatat barang yang dipesan oleh pelanggan dan identitas serta kontak yang dapat dihubungi agar dapat diberitahukan apabila barang yang dipesan sudah tersedia. Setelah satu minggu persediaan habis maka catatan setiap *counter* diserahkan kepada pihak admin gudang. Pihak admin gudang akan meminta

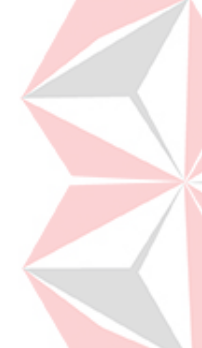

persetujuan *owner* dan apabila disetujui maka akan dilakukan pemesanan persediaan oleh pihak admin gudang setelah satu hari catatan diterima dan disetujui *owner*.

Dapat disimpulkan permasalahan yang sedang terjadi di gudang pusat yaitu pada pemesanan barang yang tidak optimal. Penyebab pemesanan barang yang tidak optimal pada PT Young Multi Sarana yaitu pemesanan barang yang terkadang terlalu sedikit sehingga menimbulkan masalah ketersediaan kehabisan barang, dan menimbulkan biaya tambahan untuk pemesanan ulang**.** Detail rata-rata barang yang kehabisan stok pada bulan November 2022 sampai dengan Januari 2023 diambil dari jumlah catatan permintaan pelanggan pada persediaan barang yang habis tersebut disajikan pada Tabel 1.1.

| N <sub>0</sub> | <b>Nama Barang</b>                                            | Rata-Rata           | <b>Status</b>        |            |
|----------------|---------------------------------------------------------------|---------------------|----------------------|------------|
|                |                                                               | Penjualan Per       | Kekurangan/Kelebihan | Persediaan |
|                |                                                               | <b>Bulan</b> (Unit) | Per Bulan (Unit)     |            |
| $\mathbf{1}$   | Pensil<br>2B<br>Faber                                         | 60                  | 12                   | Kekurangan |
|                | Castell                                                       |                     |                      |            |
| $\overline{2}$ | Pensil 2B Steadtler                                           | 44                  | 16                   | Kelebihan  |
| 3              | Pensil 2B Joyko                                               | 60                  | 5                    | Kekurangan |
| $\overline{4}$ | Pensil<br>Penghapus<br><b>Faber Castell</b>                   | 53                  | 7                    | Kelebihan  |
| 5              | Penghapus<br>Pensil<br>Steadtler                              | 47                  | 13                   | Kelebihan  |
| 6              | Pensil<br>Penghapus<br>Joyko                                  | 59                  | 1                    | Kelebihan  |
| 7              | Pulpen Faber Castell<br>True Gel 0.7                          | 60                  | 15                   | Kekurangan |
| 8              | Pulpen Pena Joyko<br>GP-291 Master Gel<br>$0.7$ mm            | 34                  | 26                   | Kelebihan  |
| 9              | Pulpen Standard AE7<br>Gel 0.5                                | 60                  | 3                    | Kekurangan |
| 10             | Tipe-X Cair Joyko<br>$(JK-01)$                                | 43                  | 17                   | Kelebihan  |
| 11             | Tipe-X Cair Faber<br>Castell                                  | 45                  | 15                   | Kelebihan  |
| 12             | Tipe-X Kertas Joyko<br>(CT508)                                | 60                  | 10                   | Kekurangan |
| 13             | Tipe-X Kertas Faber<br>Castell                                | 60                  | $\overline{4}$       | Kekurangan |
| 14             | Pensil Warna Faber<br>Castell 48 Classic                      | 27                  | 33                   | Kelebihan  |
| 15             | Pensil<br>Warna<br>24<br>Staedtler<br>Luna<br>Warna<br>Ukuran | 25                  | 35                   | Kelebihan  |
| 16             | Panjang<br>Rautan Pensil Tong 1<br>Lubang Joyko (B-167)       | 19                  | 41                   | Kelebihan  |

<span id="page-15-0"></span>Tabel 1.1 Barang Kehabisan Persediaan Semua *Counter*

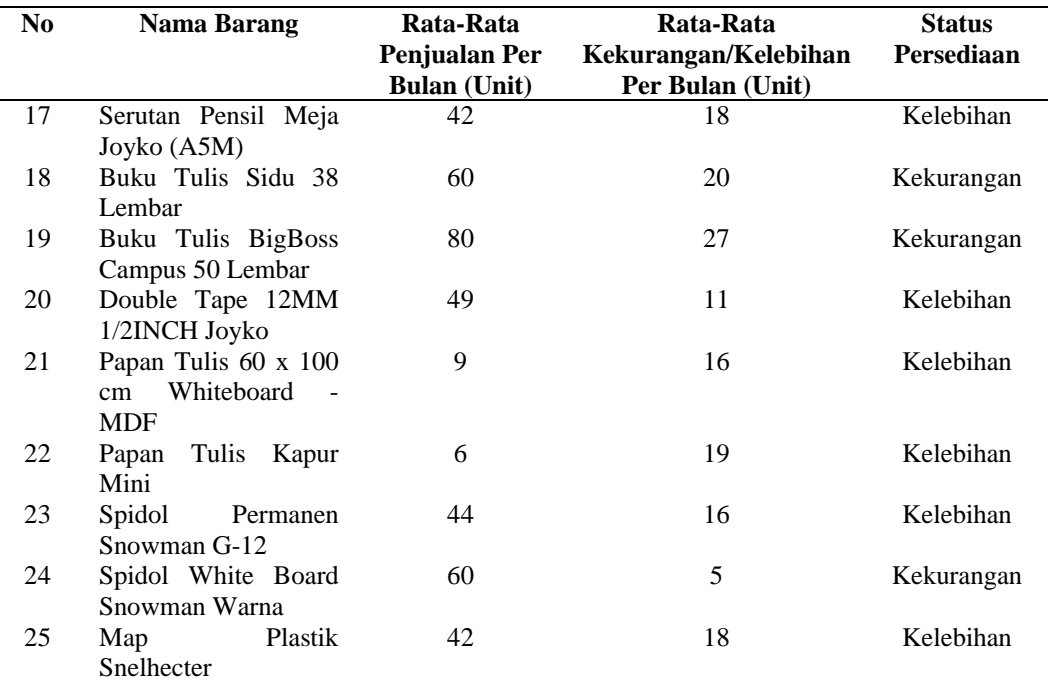

Sumber: Data transaksi penjualan PT Young Multi Sarana pada bulan November 2022 – Januari 2023

Sumber data dari tabel diatas didapat dari transaksi penjualan dan pencatatan pemesanan dari pelanggan PT Young Multi Sarana. Kekurangan persediaan barang akan menimbulkan dampak *negatif* pada proses penjualan karena barang dari gudang pusat akan ada keterlambatan pengiriman ke *counter* yang akan menjual barang tersebut. Sehingga dampak tersebut dapat mempengaruhi kepuasaan pelanggan, jika para pelanggan tidak puas maka minat pelanggan untuk membeli di *counter* PT Young Multi Sarana akan menurun dan dapat merugikan perusahaan. Selain kekurangan persediaan barang, PT Young Multi Sarana juga mengalami kelebihan persediaan barang yang mengakibatkan biaya penyimpanan yang semakin meningkat karena semakin banyak barang yang disimpan, semakin banyak biaya yang dikeluarkan.

Agar dapat mengatasi masalah pengendalian persediaan barang pada PT Young Multi Sarana, dibuatlah Rancang Bangun Aplikasi Pengendalian Persediaan Barang dengan menggunakan metode *Economic Order Quantity* (EOQ) dimana metode ini bisa dipakai untuk pengelolaan persediaan atau stok barang. Tujuan dari penggunaan metode ini untuk menentukan jumlah pemesanan optimal pada barang. Salah satu kelebihan dari menggunakan metode EOQ adalah perusahaan dapat

mengurangi biaya persediaan karena pemesanan persediaan dalam jumlah yang tepat. Selain itu untuk menentukan pemesanan kembali barang yang sudah mendekati kehabisan persediaan atau stok maka digunakan metode *Reoder Point*  agar dapat mengatasi masalah tersebut. Salah satu kelebihan dari metode ROP adalah perusahaan dapat menghindari risiko kehabisan persediaan karena dapat memesan persediaan baru sebelum habis.

#### <span id="page-17-0"></span>**1.2 Rumusan Masalah**

Berdasarkan uraian permasalahan yang dijelaskan pada latar belakang, maka rumusan masalah yaitu, bagaimana merancang dan membuat aplikasi pengendalian persediaan barang menggunakan metode *Economic Order Quantity* (EOQ) dan *Reorder Point* (ROP) pada PT Young Multi Sarana.

#### <span id="page-17-1"></span>**1.3 Batasan Masalah**

Berdasarkan uraian diatas, maka aplikasi ini hanya mengakomodir sistem pengendalian persediaan barang pada gudang pusat dimana persediaan akan berkurang jika ada permintaan dari *counter*.

- 1. Aplikasi hanya digunakan dalam lingkup perusahaan yaitu pihak gudang pusat, *counter* dan *owner*.
- 2. Metode yang digunakan hanya berfokus pada pengendalian persediaan seperti kapan pembelian persediaan dan berapa banyak persediaan yang optimal untuk dibeli.
- 3. Perhitungan metode menggunakan data transaksi penjualan dari semua *counter* PT Young Multi Sarana.
- 4. Lama pemesanan persediaan pada perusahaan PT Young Multi Sarana adalah 2 hari yang didapat dari hasil wawancara. Namun lama pemesanan tersebut dapat berubah suatu waktu, jadi untuk lama pemesanan yang dipakai yaitu dihitung dari rata-rata lama pemesanan yang pernah dipesan dalam beberapa waktu.
- 5. Jenis barang yang difokuskan untuk perhitungan yaitu semua barang yang sudah menyentuh titik pemesanan atau *reorder point*.

#### <span id="page-18-0"></span>**1.4 Tujuan**

Berdasarkan uraian yang didapat dari latar belakang dan rumusan masalah, tujuan dilakukan penelitian ini agar mampu menghasilkan Rancang Bangun Aplikasi Pengendalian Persediaan Barang Menggunakan Metode EOQ dan ROP pada PT Young Multi Sarana agar dapat membantu dalam pengendalian persediaan.

#### <span id="page-18-1"></span>**1.5 Manfaat**

Manfaat yang di peroleh dari penelitian yang dilaksanakan adalah sebagai berikut:

- 1. Membantu perusahaan untuk mengendalikan pembelian persediaan dengan bantuan aplikasi pengendalian persediaan yang menerapkan metode EOQ.
- 2. Membantu perusahaan untuk memperkirakan jumlah pemesanan persediaan barang.

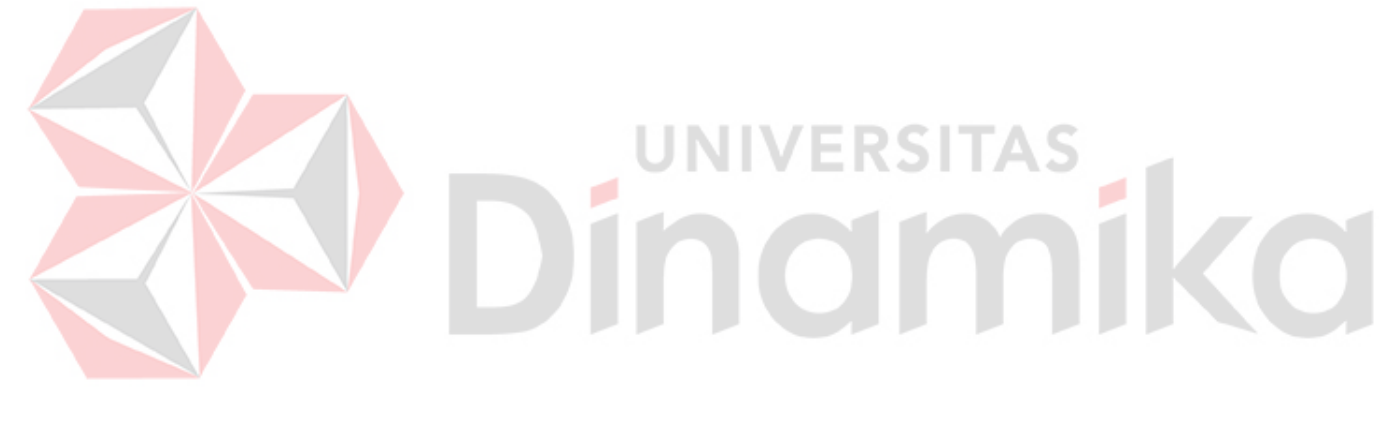

# **BAB II LANDASAN TEORI**

#### <span id="page-19-1"></span><span id="page-19-0"></span>**2.1 Penelitian Terdahulu**

Dalam penelitian ini, digunakan beberapa penelitian sebelumnya agar menjadi acuan untuk memudahkan dalam mengidentifikasi perbedaan penelitian yang dilakukan, penelitian terdahulu dapat dilihat pada Tabel 2.1.

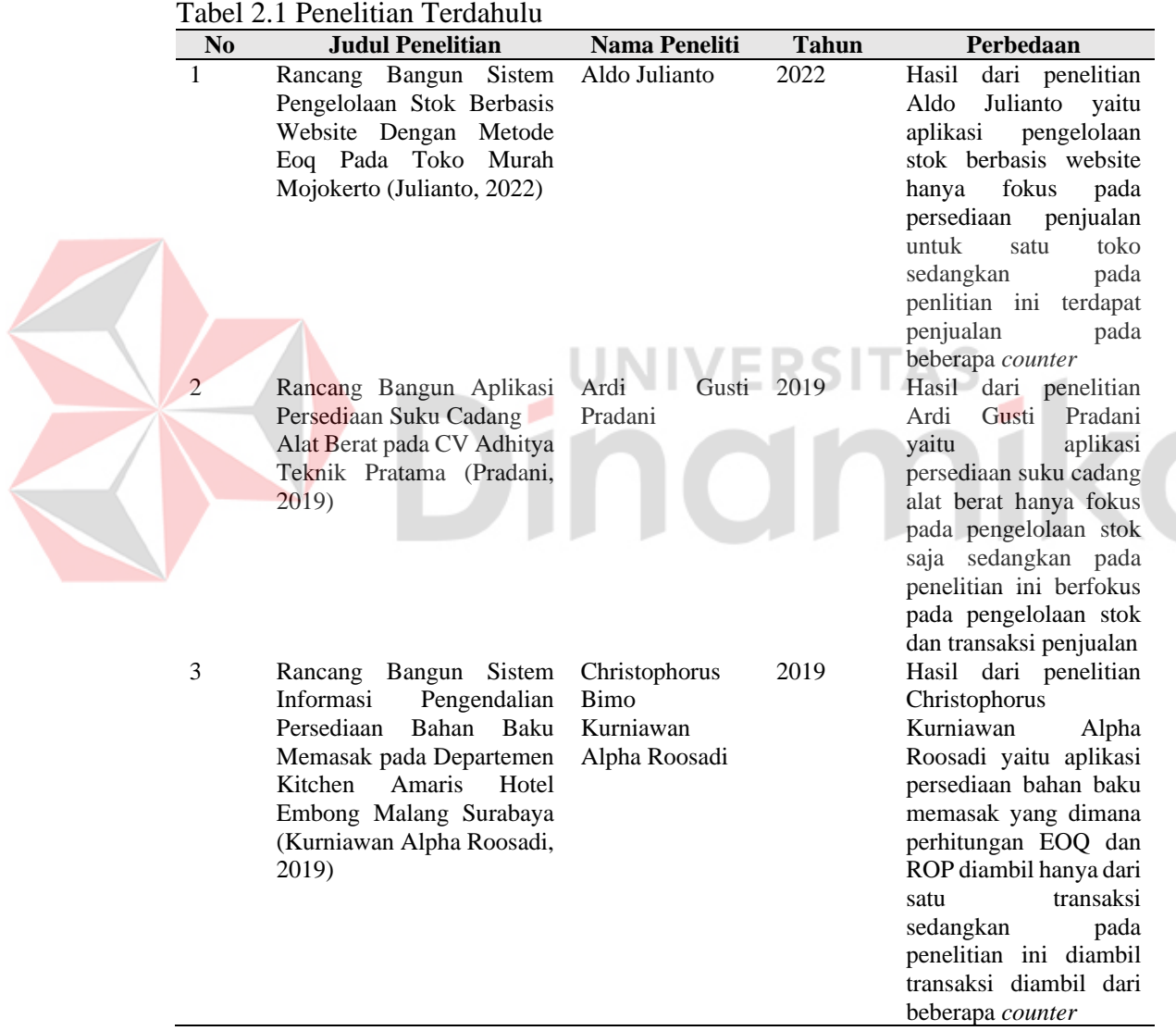

#### <span id="page-20-0"></span>**2.2 Gudang**

Gudang adalah lokasi penyimpanan untuk berbagai jenis bahan atau barang yang berasal dari pabrik. Gudang berfungsi sebagai tempat untuk menyimpan berbagai jenis bahan baku, barang mentah, barang setengah jadi, dan produk jadi (Yusuf & Nursyanti, 2017).

#### <span id="page-20-1"></span>**2.3 Pengendalian Persediaan**

Persediaan mengacu pada aset perusahaan yang terdiri dari barang yang dimiliki perusahaan untuk dijual selama periode bisnis normal, barang yang sedang dalam proses pembuatan, serta bahan baku yang sedang menunggu penggunaan dalam proses pembuatan (Indroprasto & Suryani, 2021).

Pengendalian persediaan merupakan salah satu aktivitas yang terintegrasi dalam rangkaian kegiatan operasional perusahaan. Kegiatan ini melibatkan pelaksanaan rencana yang telah disusun sebelumnya, termasuk pengaturan waktu, jumlah, kualitas, dan biaya yang telah ditetapkan (Indroprasto & Suryani, 2021).

IIVERSITA

#### <span id="page-20-2"></span>**2.4** *Economic Order Quantity* **(EOQ)**

*Economic Order Quantity (EOQ)* adalah metode yang digunakan untuk menentukan jumlah optimal dalam melakukan pemesanan persediaan. Metode EOQ adalah salah satu teknik pengendalian persediaan yang bertujuan untuk meminimalkan biaya total dari pemesanan dan penyimpanan (Andiana & Pawitan, 2018).

Rumus metode *Economic Order Quantity* yang akan digunakan sebagai berikut:

$$
EOQ = \sqrt{\frac{2DS}{H}}
$$
 (1)

Keterangan:

EOQ = Jumlah optimal unit per pesanan

 $D =$  Permintaan per periode (bulan)

 $S = Biaya$  pemesanan per pesanan  $(Rp)$ 

 $H = Biaya$  penyimpanan per unit per periode  $(Rp)$ 

Contoh kasus perhitungan rumus *Economic Order Quantity* yaitu:

PT Young Multi Sarana memiliki permintaan buku tulis *big boss* sebanyak 80 unit pada Januari 2023. Biaya pemesanan pada setiap pesanan yaitu Rp. 12.000 yang terdiri dari biaya administrasi dan pengiriman. Biaya penyimpanan per unit dalam satu bulan yang didapat dari total biaya listrik gudang dan biaya pemeliharaan gudang selama satu bulan yaitu Rp. 308.000 dibagi dengan jumlah barang yang tersimpan pada gudang sebanyak 1.540 unit barang. Biaya penyimpanan barang per unit dalam satu bulan adalah Rp 200.

Dari contoh kasus diatas, dapat dihitung sebagai berikut:

 $S = Rp 12000$  $H = Rp 200/unit/bulan$  $EOQ = \frac{2 \times 80 \times 12000}{2000}$ 200  $EOQ = 97.9 = 98$  Unit Jadi *Economic Order Quantity* atau pemesanan optimal untuk buku *big boss* adalah 98 unit.

#### <span id="page-21-0"></span>**2.5** *Reorder Point* **(ROP)**

 $D = 80$  unit/bulan

*Reorder Point* (ROP) adalah saat di mana suatu pesanan harus ditempatkan agar pengiriman barang yang dipesan dapat tiba tepat waktu ketika persediaan mencapai atau melebihi batas persediaan aman atau *safety stock*. Batas pemesanan ulang merupakan titik di mana pesanan harus ditempatkan dengan jumlah persediaan yang tersedia saat itu*. Safety stock* atau stok pengaman merupakan jumlah persediaan minimum yang selalu tersedia di perusahaan sebagai langkah pencegahan terhadap risiko kehabisan bahan (Andiana & Pawitan, 2018).

Rumus metode *Reorder Point* yang akan digunakan sebagai berikut:

$$
ROP = (D \times L) + SS \tag{2}
$$

Keterangan: ROP = *Reorder Point*   $D =$  Permintaan per satuan waktu (hari) L = *Lead Time* (hari) SS = *Safety Stock*

#### Contoh kasus perhitungan rumus *Reorder Point* yaitu:

PT Young Multi Sarana memiliki permintaan buku tulis *big boss* 80 unit pada bulan Januari 2023, dengan *safety stock* sebanyak 22 unit. *Lead Time* atau biaya pemesanan dari barang mulai dipesan hingga barang sampai yaitu 2 hari.

Dari contoh kasus diatas, dapat dihitung sebagai berikut:

 $D = 80$  unit/30 hari = 2,6 unit/hari = 3 unit/hari (Nilai D dibulatkan ke atas)

 $L = 2$  hari  $SS = 22$  unit

 $ROP = (3 \times 2) + 22$ 

 $ROP = 27$  unit

Jadi *Reorder Point* atau titik pemesanan ulang yang menjadi acuan PT Young Multi Sarana melakukan pemesanan persediaan adalah ketika stok buku tulis *big boss* mencapai 27 unit.

#### <span id="page-22-0"></span>**2.6** *Lead Time*

*Lead Time* merupakan periode waktu antara pemesanan barang hingga barang diterima oleh perusahaan. Dalam pengisian persediaan yang membutuhkan lead time yang lama, perusahaan dapat mengalami pemborosan karena adanya peningkatan biaya pemrosesan (Nurwulan et al., 2021).

#### <span id="page-23-0"></span>**2.7** *Safety Stock*

*Safety Stock* adalah jumlah minimum persediaan bahan atau barang yang harus tersedia di perusahaan agar dapat menghindari kemungkinan terjadinya keterlambatan dalam pengiriman bahan atau barang sehingga proses produksi tidak mengalami gangguan (Amin Kadafi & Delvina, 2021).

*SS = (Permintaan maksimum* −*Permintaan rata-rata per periode)* × *L* (3) Keterangan: SS = *Safety Stock*  L = *Lead Time* (hari)

#### Contoh kasus perhitungan rumus *Safety Stock* yaitu:

PT Young Multi Sarana memiliki permintaan maksimum buku tulis *big boss* sebanyak 21 unit pada bulan Januari 2023, dengan rata rata permintaan pada bulan Januari 2023 adalah 10 unit. *Lead Time* untuk menghitung lama barang dari mulai pemesanan hingga barang sampai yaitu 2 hari.

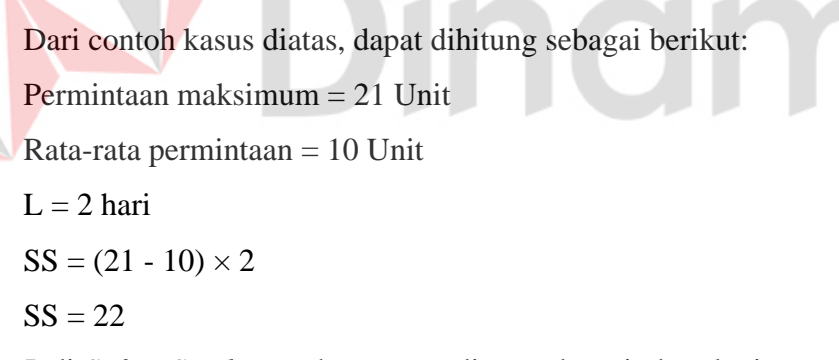

Jadi *Safety Stock* yang harus tersedia untuk periode selanjutnya adalah 22 Unit.

#### <span id="page-23-1"></span>**2.8** *System Development Life Cycle*

*System Development Life Cycle (SDLC)* merupakan proses yang digunakan untuk mengubah dan membuat sistem, serta metodologi dan model yang diterapkan dalam pengembangan sistem. Metode SDLC ini dapat digunakan untuk mengembangkan kerangka kerja karena melibatkan serangkaian tahapan yang diperlukan dalam pengembangan tersebut (Inggi et al., 2018).

Model *waterfall* merupakan model klasik yang sistematis dan berurutan dalam pengembangan perangkat lunak (Pressman, 2000). Fase-fase dalam model *waterfall*s, seperti yang dilihat pada Gambar 2.1.

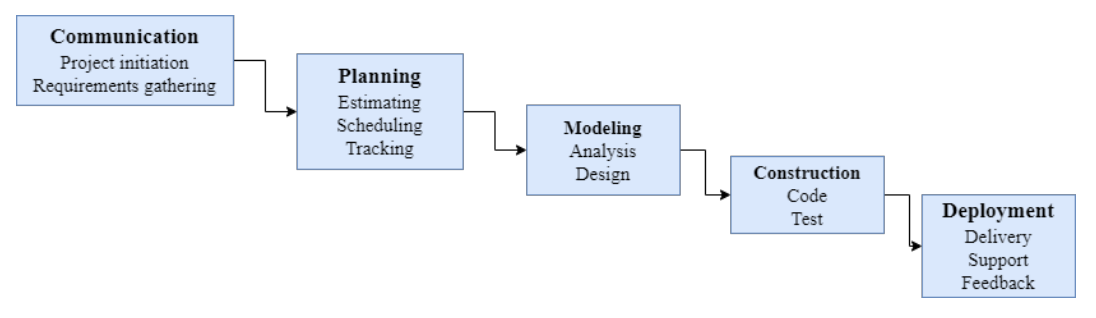

Gambar 2.1 *System Development Life Cycle* (Pressman, 2015).

<span id="page-24-0"></span>Berikut merupakan penjelasan dari tahap-tahap yang ada dalam model *waterfall* menurut Pressman (2000):

1. *Communication*

Pada fase ini, dilakukan analisis kebutuhan perangkat lunak yang melibatkan pengumpulan data melalui pertemuan dengan pemilik usaha dan sumber-sumber lain seperti jurnal, artikel, dan internet. Tujuannya adalah untuk memperoleh informasi yang dibutuhkan untuk menganalisis kebutuhan perangkat lunak.

2. *Planning*

Proses perencanaan atau *planning* adalah fase yang dilakukan setelah tahap *communication* (analisis kebutuhan). Pada tahap ini, akan dibuat dokumen kebutuhan pengguna yang berisi informasi mengenai preferensi pengguna dalam pembuatan perangkat lunak, serta rencana tindakan yang akan dilakukan.

3. *Modeling*

Fase *modeling* bertujuan untuk mengartikan kebutuhan sistem ke dalam desain perangkat lunak yang dapat diprediksi sebelum dilakukan pemrograman. Tahap ini melibatkan perancangan arsitektur perangkat lunak, representasi antarmuka, dan rincian prosedural. Hasil dari fase ini disebut sebagai dokumen kebutuhan perangkat lunak.

#### 4. *Construction*

Fase *construction* atau pembangunan adalah tahap di mana dilakukan penulisan kode program dengan mengubah desain menjadi bahasa pemrograman yang dapat dieksekusi oleh komputer. Pada tahap ini akan mengimplementasikan fungsi-fungsi yang diinginkan oleh pengguna. Fase ini merupakan fase yang paling konkret dalam pengembangan perangkat lunak, di mana penggunaan komputer akan dioptimalkan. Setelah proses pengkodean selesai, dilakukan pengujian atau *testing* untuk menemukan kesalahan-kesalahan dalam sistem yang telah dibuat sehingga dapat diperbaiki.

#### 5. *Deployment*

Fase *Deployment* dapat dianggap sebagai fase terakhir dalam pengembangan sistem. Setelah proses analisis, perancangan, dan pengkodean selesai, sistem yang telah dibuat akan digunakan oleh pengguna. Selanjutnya, perangkat lunak tersebut harus dipelihara secara rutin untuk memastikan kinerjanya tetap optimal.

**UNIVERSITAS** 

#### <span id="page-25-0"></span>**2.9 Aplikasi**

Aplikasi mengacu pada program yang siap digunakan untuk menjalankan perintah dari pengguna dengan tujuan menghasilkan hasil yang akurat dan memecahkan masalah. Biasanya, aplikasi menggunakan teknik pengolahan data untuk memproses data yang diperlukan atau diharapkan. Secara umum, aplikasi merupakan alat khusus yang berfungsi terintegrasi dan tersedia sebagai perangkat komputasi untuk pengguna (Abdurahman & Riswaya, 2014).

#### <span id="page-25-1"></span>**2.10** *Website*

*Website* atau situs terdiri dari beragam jenis data, seperti teks, gambar , animasi, suara, dan video. Semua data tersebut membentuk struktur yang saling terhubung dan dapat diakses melalui *website*. Dengan demikian, *website* menjadi salah satu media informasi yang sangat relevan, cepat, dan akurat karena informasi yang disajikan di dalamnya tersusun secara terstruktur dan mudah dipahami (Andriyan et al., 2020).

#### <span id="page-26-0"></span>**2.11** *Usability Testing*

Istilah *usability* banyak digunakan pada awal tahun 1980. Istilah yang umum digunakan pada saat itu adalah "*usability*" dan "*ease of use*" dan digantikan dengan "*bility*" di kalangan profesional dan teknis. *Usability* dapat diartikan sebagai ukuran kualitas suatu sistem yang mencakup kemudahan penggunaan, kecepatan pembelajaran, dan kemampuan sistem untuk membantu pengguna dalam menyelesaikan tugas dengan efektif. Tujuan utamanya adalah untuk mengurangi kesalahan yang dilakukan oleh pengguna serta memberikan manfaat dan kepuasan kepada mereka. Terdapat lima aspek penilaian yang harus dipenuhi untuk memenuhi tingkat *usability* yang baik, yaitu *learnability*, *memmorability*, *efficiency, error*, *satisfaction* (Buana & Sari, 2022).

Rumus perhitungan *usability testing* yaitu:

$$
Skor rata - rata = \frac{\sum x}{n}
$$
 (4)

Keterangan:

 $\Sigma x =$  Jumlah Skor  $n =$  Jumlah Responden

#### <span id="page-26-1"></span>**2.12** *Black Box Testing*

*Black Box Testing* adalah salah satu metode pengujian yang sederhana karena hanya membutuhkan batas bawah dan batas atas dari data yang diinginkan. Jumlah data uji dapat diestimasikan berdasarkan jumlah *field* data yang akan diuji, aturan entri yang harus dipatuhi, serta kasus batas atas dan batas bawah yang relevan. Dengan menggunakan metode ini, kita dapat mengetahui apakah fungsionalitas masih dapat menerima input data yang tidak diharapkan dan menghasilkan data yang valid (Febriyanti et al., 2021).

Dalam pengujian sistem, metode *Black Box* digunakan untuk mengungkapkan kelemahan sistem dengan memastikan bahwa data yang dihasilkan sesuai dengan data yang dimasukkan setelah dieksekusi, dan juga untuk mencegah kesalahan dan kekurangan pada aplikasi sebelum digunakan oleh pengguna (Febriyanti et al., 2021).

# **BAB III METODOLOGI PENELITIAN**

<span id="page-27-0"></span>Metode penelitian ini mempunyai dua fase, yaitu fase awal dan fase pengembangan. Dalam fase penelitian ini, metode SDLC *waterfall* digunakan yang disajikan pada Gambar 3.1.

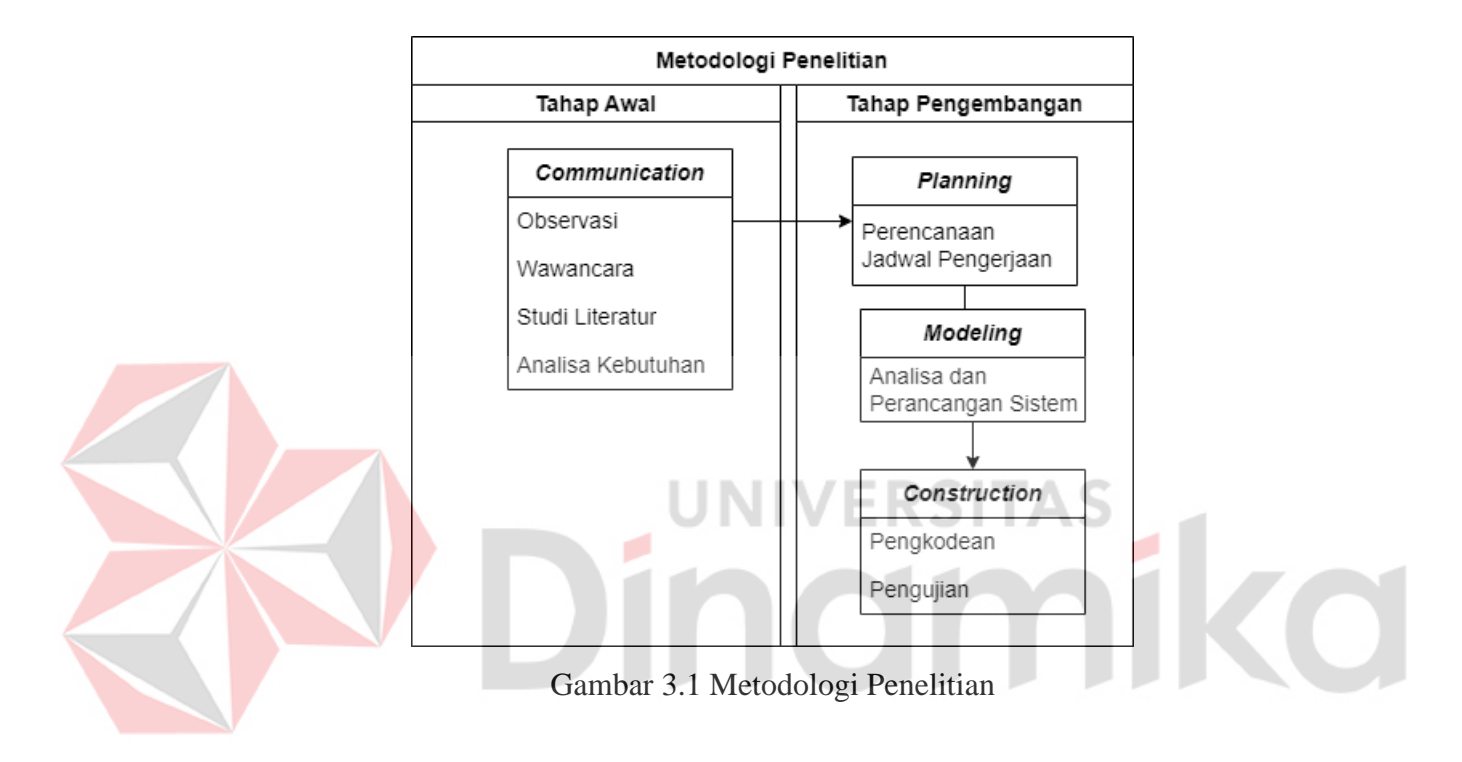

#### <span id="page-27-3"></span><span id="page-27-1"></span>**3.1** *Communication*

Fase ini memiliki tujuan utama yaitu untuk memeriksa dan memahami secara mendalam proses bisnis yang sedang berlangsung. yang sedang berlangsung di PT Young Multi Sarana dan mengumpulkan data yang diperlukan dari berbagai sumber seperti jurnal, buku, dan artikel. Fase ini melibatkan proses komunikasi dengan pihak terkait di PT Young Multi Sarana. Berikut adalah beberapa tahap yang terdapat di dalam *communication,* antara lain:

#### <span id="page-27-2"></span>**3.1.1 Observasi**

Tahap observasi dimulai dengan perencanaan yang meliputi pengajuan permintaan izin untuk melakukan observasi di PT Young Multi Sarana serta meminta persetujuan dari pemilik perusahaan. Setelah izin diberikan, langkah

berikutnya adalah menentukan jadwal observasi yang sesuai dengan kesepakatan bersama. Kemudian, perlu dilakukan perencanaan lebih lanjut mengenai objek observasi agar hasil yang didapat sesuai dengan tujuan penelitian yang telah ditentukan, ketika melakukan observasi mengamati proses bisnis terkait dengan penjualan dan persediaan barang yang sedang berjalan pada PT Young Multi Sarana.

Hasil dari tahap observasi adalah proses bisnis yang saat ini berjalan pada perusahaan dan proses bisnis yang telah menerapkan aplikasi pengendalian persediaan, proses bisnis saat ini yaitu gudang pusat melakukan pemesanan persediaan barang, setelah persediaan barang sampai maka akan dikirimkan ke setiap *counter* untuk dijual kepada pelanggan. Jika barang di *counter* habis maka *counter* bisa melakukan permintaan pengiriman barang ke gudang pusat dan gudang pusat akan mengirimkan barang yang ada di gudang pusat atau *counter* lain jika persediaan barang di gudang pusat habis. Apabila persediaan barang pada gudang pusat dan semua *counter* telah habis maka *counter* akan memberitahukan kepada pelanggan jika persediaan barang habis dan memberikan penawaran kepada pelanggan apakah bersedia dipesankan dan menunggu hingga persediaan barang sampai. Apabila pelanggan bersedia maka *counter* akan mencatat barang yang dipesan oleh pelanggan dan identitas serta kontak yang dapat dihubungi agar dapat diberitahukan apabila barang yang dipesan sudah tersedia. Setelah satu minggu persediaan habis maka catatan setiap *counter* diserahkan kepada pihak admin gudang. Pihak admin gudang akan meminta persetujuan *owner* dan apabila disetujui maka akan dilakukan pemesanan persediaan oleh pihak admin gudang setelah satu hari catatan diterima dan disetujui *owner*, seperti yang disajikan pada Gambar 3.2.

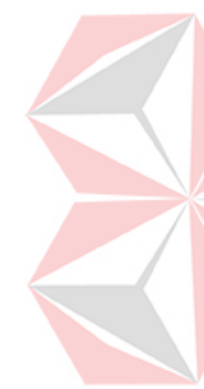

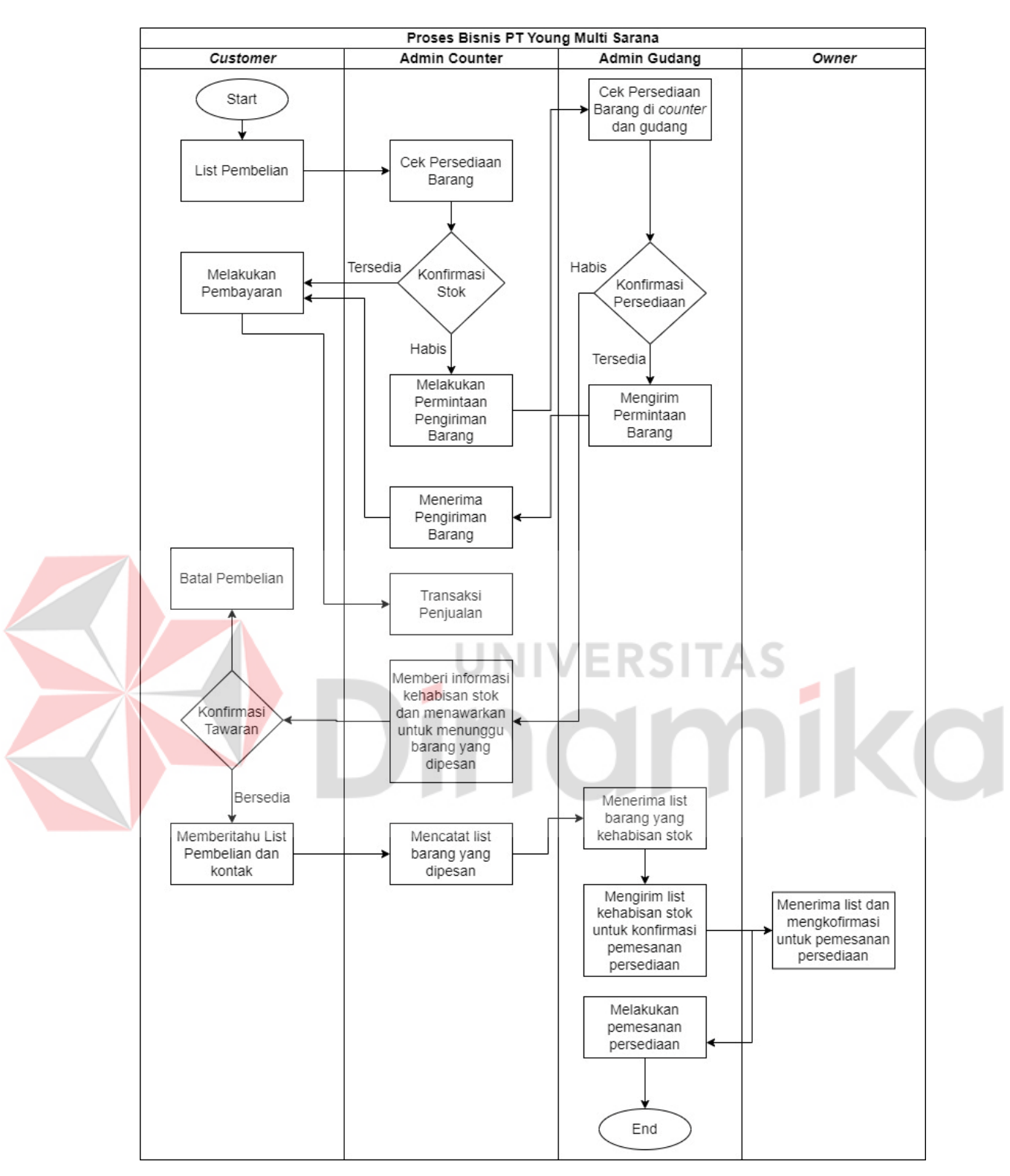

<span id="page-29-0"></span>Gambar 3.2 Diagram BPMN

Proses bisnis yang telah menerapkan pengendalian persediaan yaitu gudang pusat melakukan pemesanan persediaan barang dapat dilihat pada Gambar 3.3.

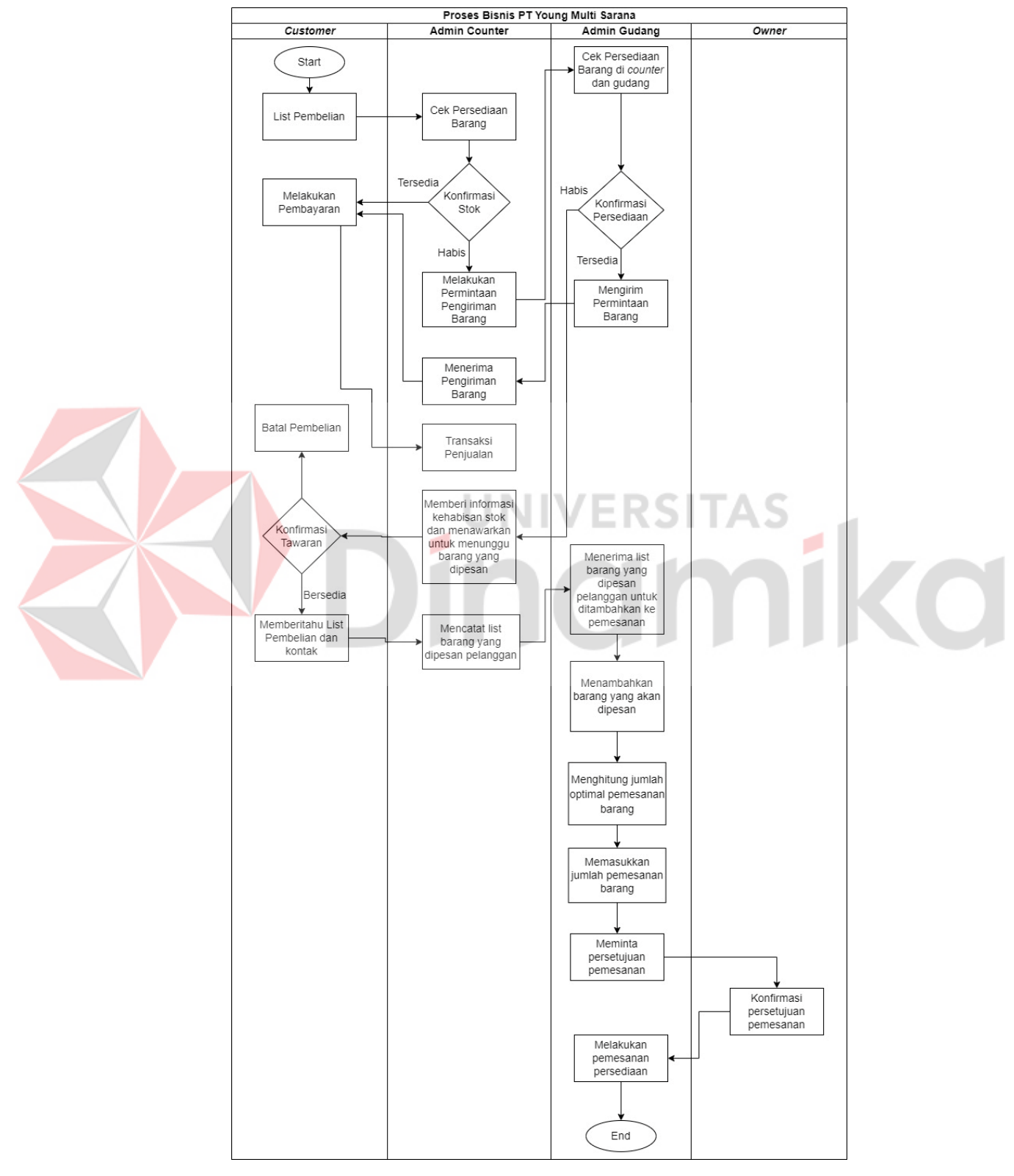

<span id="page-30-0"></span>Gambar 3.3 Diagram BPMN Aplikasi

#### <span id="page-31-0"></span>**3.1.2 Wawancara**

Pada tahap wawancara, peneliti menyusun beberapa pertanyaan yang berguna dalam menjalankan penelitian, bertujuan untuk mengumpulkan informasi tentang proses bisnis perusahaan dan pengelolaan persediaan. Pertanyaanpertanyaan tersebut kemudian akan diajukan kepada pihak perusahaan untuk mendapatkan jawaban dan data yang dibutuhkan. Berikut merupakan hasil wawancara terhadap perusahaan yang disajikan pada Tabel 3.1.

<span id="page-31-1"></span>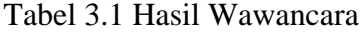

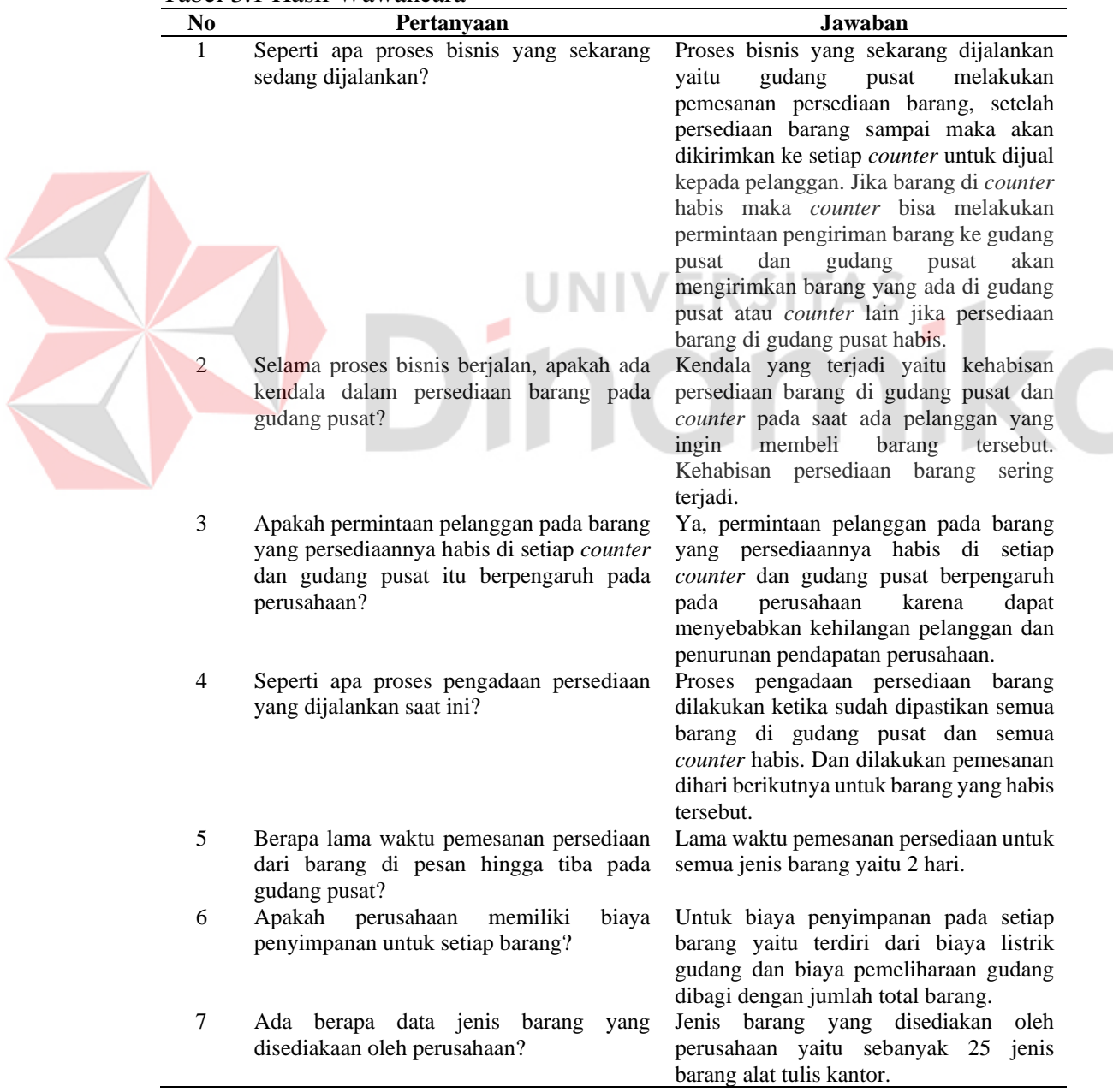

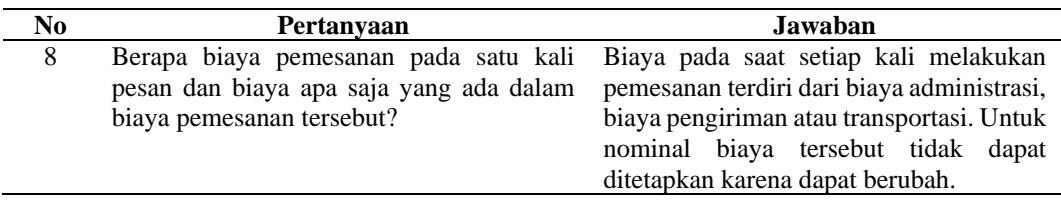

#### <span id="page-32-0"></span>**3.1.3 Studi Literatur**

Setelah mengumpulkan data melalui observasi dan wawancara, langkah berikutnya adalah mencari referensi teori yang relevan untuk merancang penelitian. Proses ini melibatkan pencarian referensi guna menentukan permasalahan dan solusi yang akan diangkat dalam penelitian ini. Selain itu, perlu mencari referensi yang berkaitan dengan metode yang tepat untuk mengatasi permasalahan tersebut, sehingga penelitian dapat menghasilkan implementasi yang sesuai dengan tujuan yang diinginkan. Studi literatur ini kemudian digunakan sebagai dasar teori dalam penyusunan penelitian.

# <span id="page-32-1"></span>**3.1.4 Analisa Kebutuhan Sistem**

#### **A. Identifikasi Permasalahan**

Berdasarkan proses bisnis yang sedang berjalan dan hasil wawancara yang telah dilakukan di PT Young Multi Sarana, telah ditemukan identifikasi permasalahan yang terjadi serta dampaknya bagi perusahaan. Oleh karena itu, diberikan solusi untuk membantu mengatasi permasalahan yang teridentifikasi di PT Young Multi Sarana. Informasi mengenai identifikasi permasalahan, dampak, dan solusi dapat ditemukan dalam Tabel 3.2.

| Identifikasi Permasalahan                                                                                                    |                                                                                                    |
|----------------------------------------------------------------------------------------------------|----------------------------------------------------------------------------------------------------|
| <b>Masalah yang Ditemukan</b>                                                                                                    | <b>Dampak</b>                                                                                                    |
| terjadi yaitu kehabisan<br>Kendala<br>yang<br>persediaan barang di gudang pusat dan <i>counter</i><br>pada saat ada pelanggan yang ingin membeli<br>barang tersebut. Kehabisan persediaan barang<br>sering terjadi. Selain kehabisan persediaan ada<br>juga kendala kelebihan persediaan barang. | Permintaan pelanggan pada barang yang<br>persediaannya habis di setiap <i>counter</i> dan<br>gudang pusat berpengaruh pada perusahaan<br>dapat<br>menyebabkan<br>kehilangan<br>karena<br>dan<br>pelanggan<br>pendapatan<br>penurunan<br>perusahaan. Selain kekurangan persediaan<br>barang, PT Young Multi Sarana juga<br>mengalami kelebihan persediaan barang yang<br>berakibat pada biaya penyimpanan<br>yang<br>semakin meningkat karena semakin banyak |
|                                                                                                    |                                                                                                    |

<span id="page-32-2"></span>Tabel 3.2 Identifikasi Permasalahan

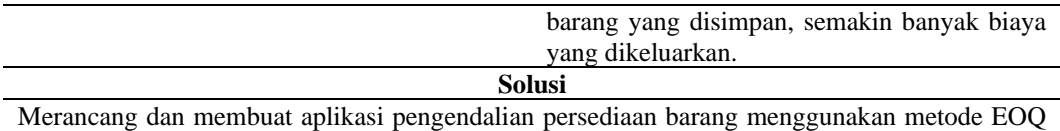

dan ROP dengan tujuan memberikan informasi pemesanan persediaan yang tepat agar terhindar dari kehabisan dan kelebihan stok.

#### **B. Identifikasi Pengguna**

Dalam tahap ini, peneliti melakukan identifikasi terhadap pengguna melalui observasi, wawancara dan analisis dari proses bisnis yang sedang berjalan pada PT Young Multi Sarana, sehingga dapat ditentukan siapa saja pengguna pada aplikasi ini. Pengguna pada aplikasi ini adalah aktor yang terlibat pada proses bisnis yang saat ini sedang berjalan dan hasil dari identifikasi tersebut terdiri dari *owner*, admin *counter*, dan admin gudang pusat.

#### **C. Identifikasi Kebutuhan Fungsional**

Identifikasi kebutuhan fungsional melibatkan penentuan fungsi atau fitur yang akan ada dalam aplikasi yang sedang dikembangkan, berdasarkan hasil observasi, wawancara, dan analisis proses bisnis yang berlangsung di PT Young Multi Sarana. Selain itu, identifikasi kebutuhan fungsional juga memerlukan analisis kebutuhan pengguna untuk memahami peran dan tugas masing-masing pengguna atau aktor yang terlibat dalam proses bisnis PT Young Multi Sarana. fitur atau fungsi yang akan dibuat sebagai berikut:

- 1. Fungsi Transaksi Penjualan
- 2. Fungsi Pengelolaan Persediaan
	- a. Fungsi Permintaan Barang
	- b. Fungsi Pengiriman Barang
	- c. Fungsi Persediaan Masuk
	- d. Fungsi Pemesanan
- 3. Fungsi Pengelolaan Informasi
	- a. Informasi Transaksi Penjualan
	- b. Informasi *Economic Order Quantity* (EOQ)
	- c. Informasi *Reorder Point* (ROP)
- 4. Fungsi Laporan
	- a. Laporan Transaksi Penjualan
- b. Laporan Jumlah Pemesanan Barang
- c. Laporan Permintaan *Counter*
- d. Laporan Pengiriman *Counter*

#### **D. Identifikasi Kebutuhan Data**

Dalam rangka mengidentifikasi kebutuhan data yang diperlukan dalam pembuatan aplikasi, diperlukan informasi mengenai proses bisnis yang sedang berjalan di PT Young Multi Sarana. Informasi ini dapat dikumpulkan melalui observasi, wawancara, dan analisis proses bisnis yang dilakukan. Adapun salah satu yang dibutuhkan sebagai berikut:

- 1. Data Barang
- 2. Data Penjualan
- 3. Data Permintaan
- 4. Data Pengiriman

#### **E. Analisis Kebutuhan Pengguna**

Dari hasil wawancara dan identifikasi pengguna, dilakukan analisis kebutuhan pengguna agar mengetahui peran serta tanggung jawab setiap pengguna, dapat dilihat pada Tabel 3.3.

RSI

н

<span id="page-34-0"></span>Tabel 3.3 Peran dan Tanggung Jawab Pengguna

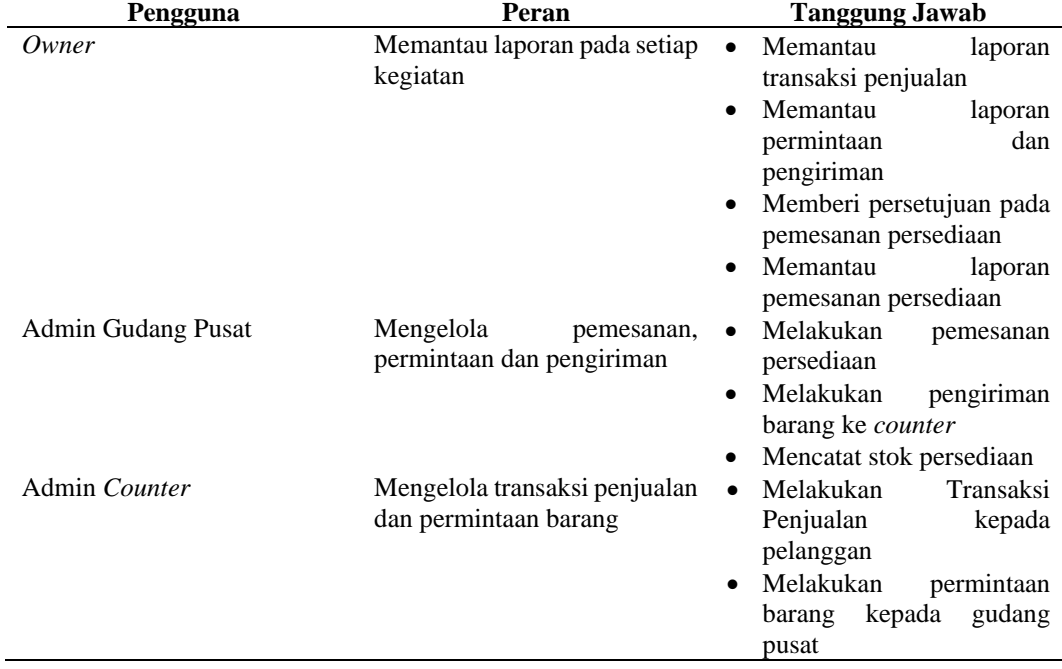

#### **F. Analisis Kebutuhan Fungsional**

Ketika fase identifikasi kebutuhan fungsional, terdapat serangkaian kebutuhan yang wajib dipenuhi untuk mencapai solusi atas permasalahan yang diidentifikasi. Identifikasi kebutuhan yang terdiri dari kegiatan yang akan dilakukan oleh pengguna disusun sebagai hasil dari tahapan ini seperti yang pada Tabel 3.4.

<span id="page-35-0"></span>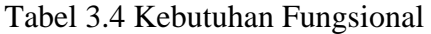

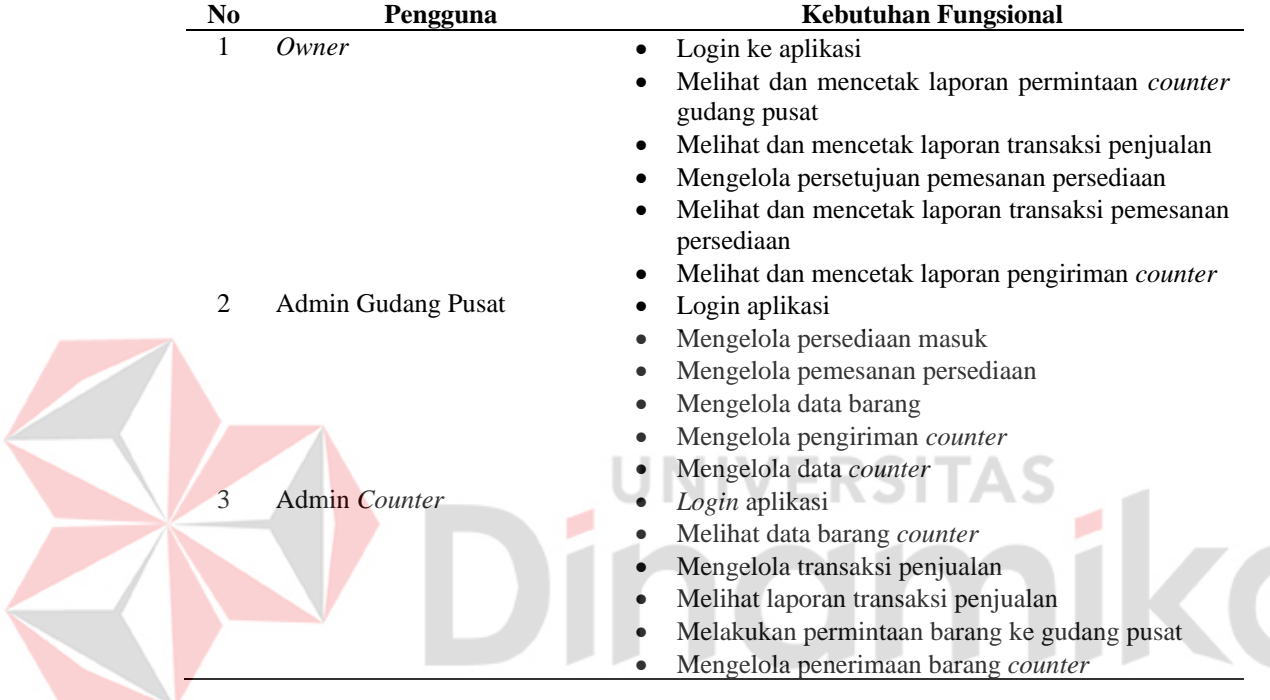

#### **G. Analisis Kebutuhan Non Fungsional**

Dalam fase identifikasi kebutuhan non-fungsional, dilakukan analisis terhadap aspek-aspek yang tidak berkaitan langsung dengan fungsionalitas sistem, seperti performa dan keamanan sistem. Hal ini bertujuan untuk memastikan bahwa sistem memiliki kinerja dan keamanan yang memadai sehingga dapat memberikan kenyamanan bagi pengguna saat menggunakannya. Selain itu, tahap ini juga mencakup identifikasi kebutuhan non-fungsional yang wajib dipenuhi oleh sistem, yang disajikan pada Tabel 3.5.

<span id="page-35-1"></span>Tabel 3.5 Analisis Kebutuhan Non Fungsional

| No- | <b>Non-Fungsional</b> | Kebutuhan                                   |
|-----|-----------------------|---------------------------------------------|
|     | Keamanan              | • Akses sistem diperlukan autentikasi login |
|     | Availability          | • Sistem harus <i>real time</i>             |

#### **H. Analisis Kebutuhan** *Hardware***,** *Software***, dan Jaringan**

Beberapa perangkat yang diperlukan untuk implementasi aplikasi pengendalian persediaan menggunakan metode EOQ dan ROP di PT Young Multi Sarana meliputi perangkat keras, perangkat lunak, dan jaringan. Detail kebutuhan ini dapat ditemukan pada Tabel 3.6.

<span id="page-36-2"></span>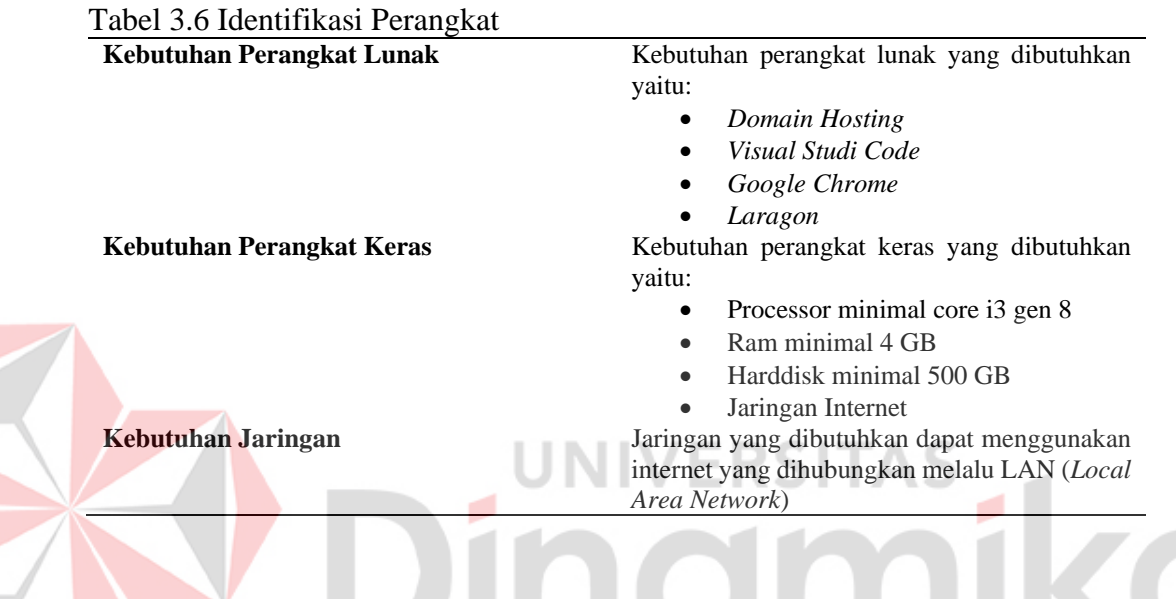

#### <span id="page-36-0"></span>**3.2** *Planning*

Pada tahap *planning* atau perencanaan, dilakukan penentuan rencana pelaksanaan analisis dan desain sistem, termasuk penentuan tugas teknis yang harus dilakukan, serta penjadwalan pelaksanaan pekerjaan.

#### <span id="page-36-1"></span>**3.2.1 Jadwal Penelitian**

Setelah mendapatkan semua kebutuhan dari setiap identifikasi, langkah selanjutnya adalah merencanakan jadwal penelitian untuk memastikan pelaksanaannya sesuai dengan waktu yang telah ditentukan. Perencanaan ini mencakup daftar kegiatan yang harus dilakukan beserta estimasi durasi waktu yang dibutuhkan untuk setiap kegiatan, sehingga kegiatan lain dapat dilakukan sesuai dengan jadwal yang telah ditetapkan. Jadwal Penelitian disajikan pada Tabel 3.7.

|                |                        |  |     |  |      | <b>Tahun 2023</b> |  |      |  |                |  |
|----------------|------------------------|--|-----|--|------|-------------------|--|------|--|----------------|--|
|                |                        |  | Mei |  | Juni |                   |  | Juli |  | <b>Agustus</b> |  |
| N <sub>o</sub> | Kegiatan               |  |     |  |      |                   |  |      |  |                |  |
|                | Observasi              |  |     |  |      |                   |  |      |  |                |  |
| $\overline{2}$ | Wawancara              |  |     |  |      |                   |  |      |  |                |  |
| 3              | Studi Literatur        |  |     |  |      |                   |  |      |  |                |  |
| 4              | Identifikasi Kebutuhan |  |     |  |      |                   |  |      |  |                |  |
|                | <b>Sistem</b>          |  |     |  |      |                   |  |      |  |                |  |
| 5              | Planning atau          |  |     |  |      |                   |  |      |  |                |  |
|                | Perencanaan            |  |     |  |      |                   |  |      |  |                |  |
| 6              | <b>Modeling</b>        |  |     |  |      |                   |  |      |  |                |  |
|                | Construction           |  |     |  |      |                   |  |      |  |                |  |
| 8              | Pembuatan Laporan      |  |     |  |      |                   |  |      |  |                |  |

<span id="page-37-1"></span>Tabel 3.7 Jadwal Penelitian

#### <span id="page-37-0"></span>**3.2.2 Diagram Input, Proses dan Output (IPO)**

Perancangan diagram *input*, proses, dan *output* (IPO) dilakukan setelah hasil identifikasi didapatkan. Hal ini dilakukan untuk menggambarkan input apa yang diperlukan pada aplikasi berdasarkan hasil identifikasi, kemudian dijelaskan proses pengelolaannya, dan menghasilkan output yang memenuhi kebutuhan pengguna, berikut merupakan diagram IPO dapat dilihat pada Gambar 3.4.

Gambar 3.4 menunjukkan alur aplikasi pengendalian persediaan barang. Proses dimulai dengan gudang memasukkan data gudang, counter, dan barang, kemudian sistem menghasilkan daftar master barang, master counter, dan master gudang. Selanjutnya, counter melakukan permintaan barang, dan sistem menyimpan daftar permintaan ke dalam database. Gudang melakukan pengiriman barang ke counter berdasarkan data permintaan, dan menyimpan daftar pengiriman. Gudang juga melakukan pengecekan kekurangan persediaan dan mengelola pemesanan persediaan dengan menghasilkan daftar pemesanan persediaan dan biaya pemesanan. Counter mengelola transaksi penjualan dan menghasilkan daftar transaksi penjualan yang disimpan dalam database. Gudang melakukan perhitungan rata-rata kebutuhan barang, safety stock, ROP, dan EOQ untuk mengoptimalkan pemesanan. Owner mengelola data permintaan counter, data pengiriman counter, data transaksi penjualan, dan data pemesanan dengan menghasilkan laporanlaporan terkait.

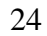

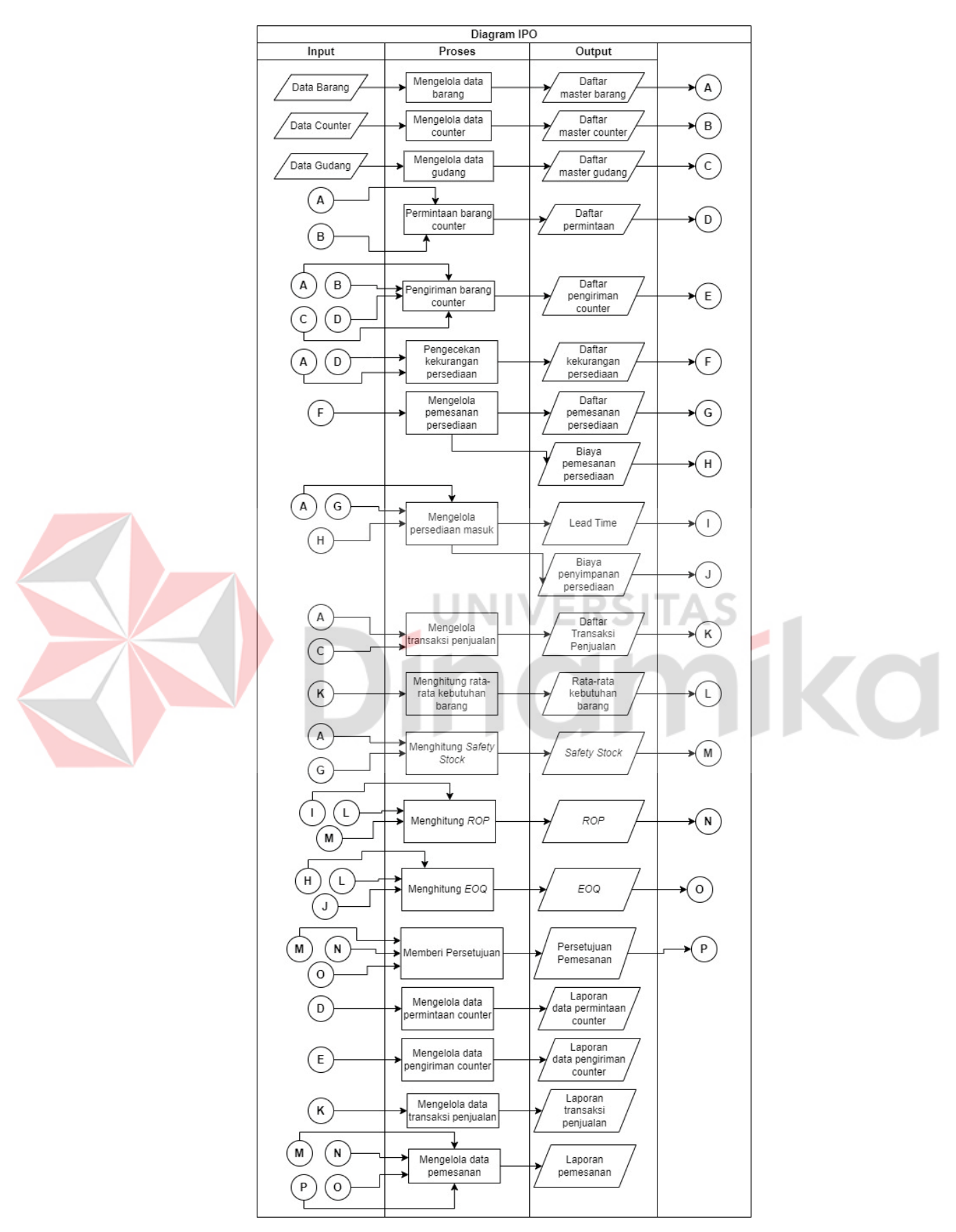

<span id="page-38-0"></span>Gambar 3.4 Diagram IPO

#### <span id="page-39-0"></span>**3.3** *Modeling*

Tahap analisis dan desain sistem memiliki tujuan untuk mengembangkan desain sistem yang sesuai dengan permasalahan yang telah diidentifikasi.

#### <span id="page-39-1"></span>**3.3.1** *Use Case* **Diagram**

Selanjutnya, *Use Case* diagram dibuat berdasarkan hasil identifikasi kebutuhan sistem yang telah diperoleh dari analisis kebutuhan fungsional sebelumnya. Diagram ini mengilustrasikan berbagai interaksi yang dapat dilakukan oleh administrator dalam aplikasi pengendalian persediaan, seperti yang terlihat dalam Gambar 3.5.

<span id="page-39-2"></span>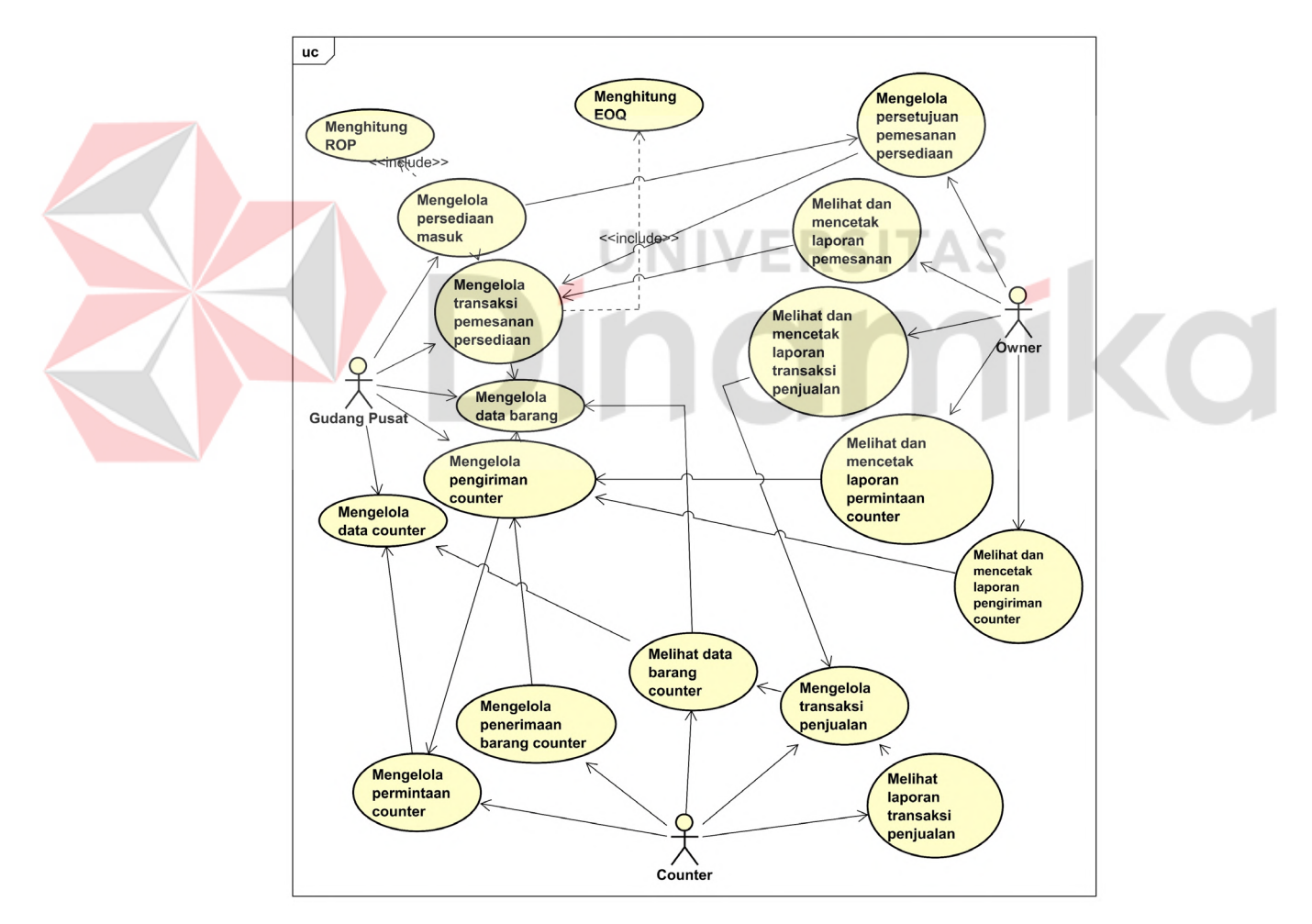

Gambar 3.5 *UseCase Diagram*

#### <span id="page-40-0"></span>**3.3.2** *Activity* **Diagram**

*Activity diagram* digunakan untuk untuk mengilustrasikan atau menggambarkan rangkaian urutan aktivitas atau tindakan yang dilakukan dalam sebuah proses bisnis atau sistem. Diagram ini memberikan gambaran mengenai alur kerja sistem dan interaksi antara objek atau aktor yang terlibat dalam sistem. Pada tahap pembuatan activity diagram, admin melakukan interaksi dengan sistem dan alur interaksi tersebut dijelaskan dalam bentuk diagram untuk memudahkan pemahaman tentang sistem dan aktivitas yang dilakukan oleh admin.

#### A. *Activity* Diagram Mengelola Pemesanan Persediaan

Pada *usecase* mengelola pemesanan persediaan, pihak gudang pusat dapat menambah. Alur proses *activity diagram* mengelola data pemesanan persediaan dapat dilihat pada Gambar 3.6.

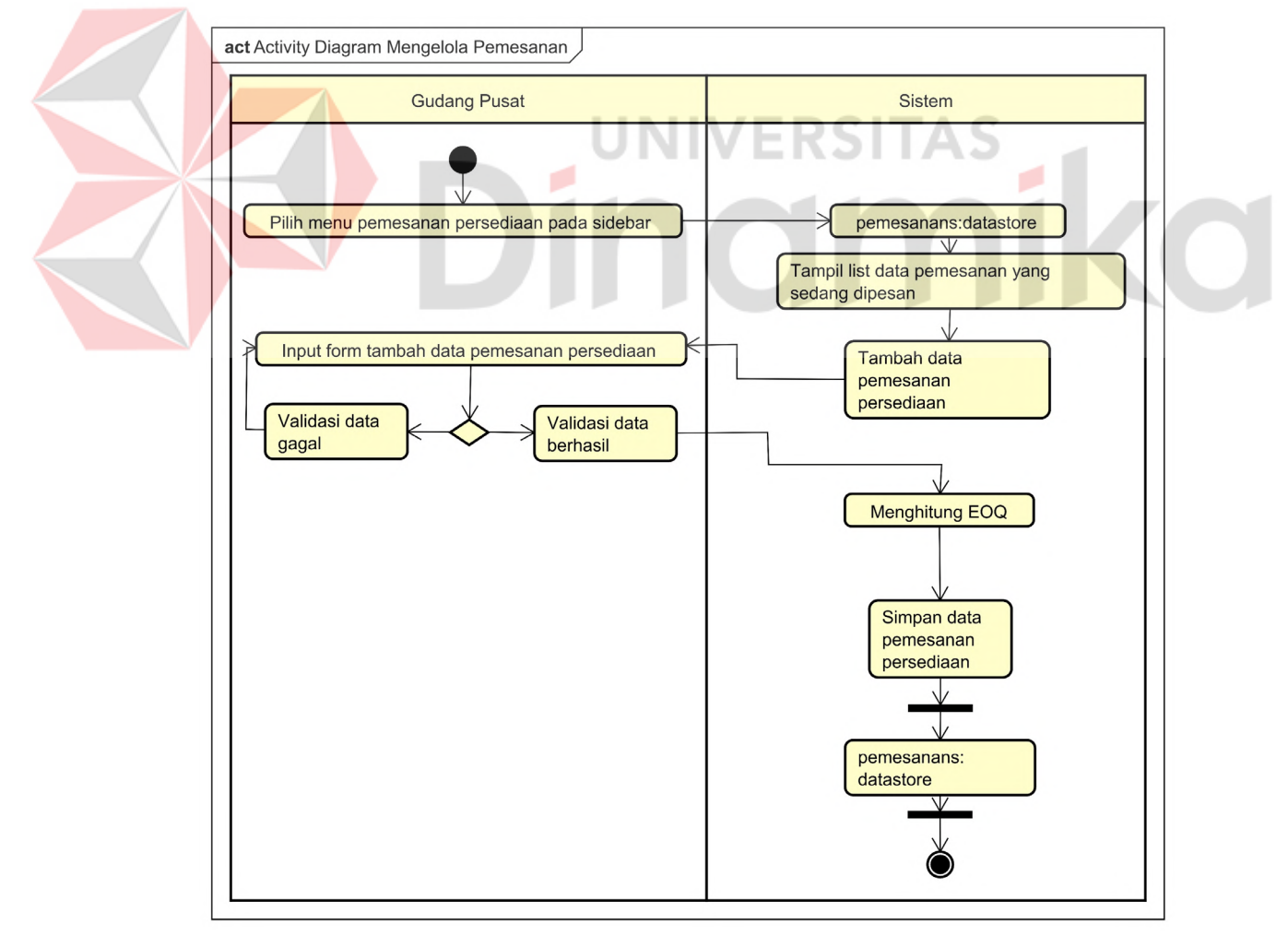

<span id="page-40-1"></span>Gambar 3.6 *Activity* Diagram Mengelola Pemesanan Persediaan

| Deskripsi     |                                      | Melakukan aktivitas mengelola pemesanan           |  |  |  |  |
|---------------|--------------------------------------|---------------------------------------------------|--|--|--|--|
|               |                                      | persediaan                                        |  |  |  |  |
| Kondisi Awal  |                                      | Gudang pusat melihat halaman <i>dashboard</i>     |  |  |  |  |
| Kondisi Akhir |                                      | Gudang pusat berhasil melakukan aktivitas         |  |  |  |  |
|               |                                      | mengelola pemesanan persediaan                    |  |  |  |  |
|               | Alur Kejadian Utama                  |                                                   |  |  |  |  |
| No.           | <b>Gudang Pusat</b><br><b>Sistem</b> |                                                   |  |  |  |  |
| 1.            | Memilih<br>pada<br>pemesanan<br>menu | Sistem mengakses pemesanan <i>datastore</i> untuk |  |  |  |  |
|               | sidebar                              | ditampilkan di halaman list data pemesanan        |  |  |  |  |
|               |                                      | persediaan                                        |  |  |  |  |
| 2.            | Jika gudang pusat memilih tambah     | Sistem akan mengarahkan ke halaman form           |  |  |  |  |
|               | pemesanan persediaan                 | tambah data                                       |  |  |  |  |
| 3.            | Gudang pusat akan melakukan input    | Sistem akan mengihtung EOQ lalu menyimpan         |  |  |  |  |
|               | form tambah pemesanan persediaan     | data pemesanan ke dalam <i>database</i>           |  |  |  |  |

<span id="page-41-0"></span>Tabel 3.8 *Flow of Event* Pemesanan Persediaan

#### B. *Activity* Diagram Mengelola Persetujuan Pemesanan

Pada *usecase* mengelola persetujuan pemesanan persediaan, pihak *owner* dapat menyetujui. Alur proses activity diagram mengelola persetujuan pemesanan persediaan yang disajikan pada Gambar 3.7. Untuk *activity* diagram selengkapnya dapat dilihat pada Lampiran 1.

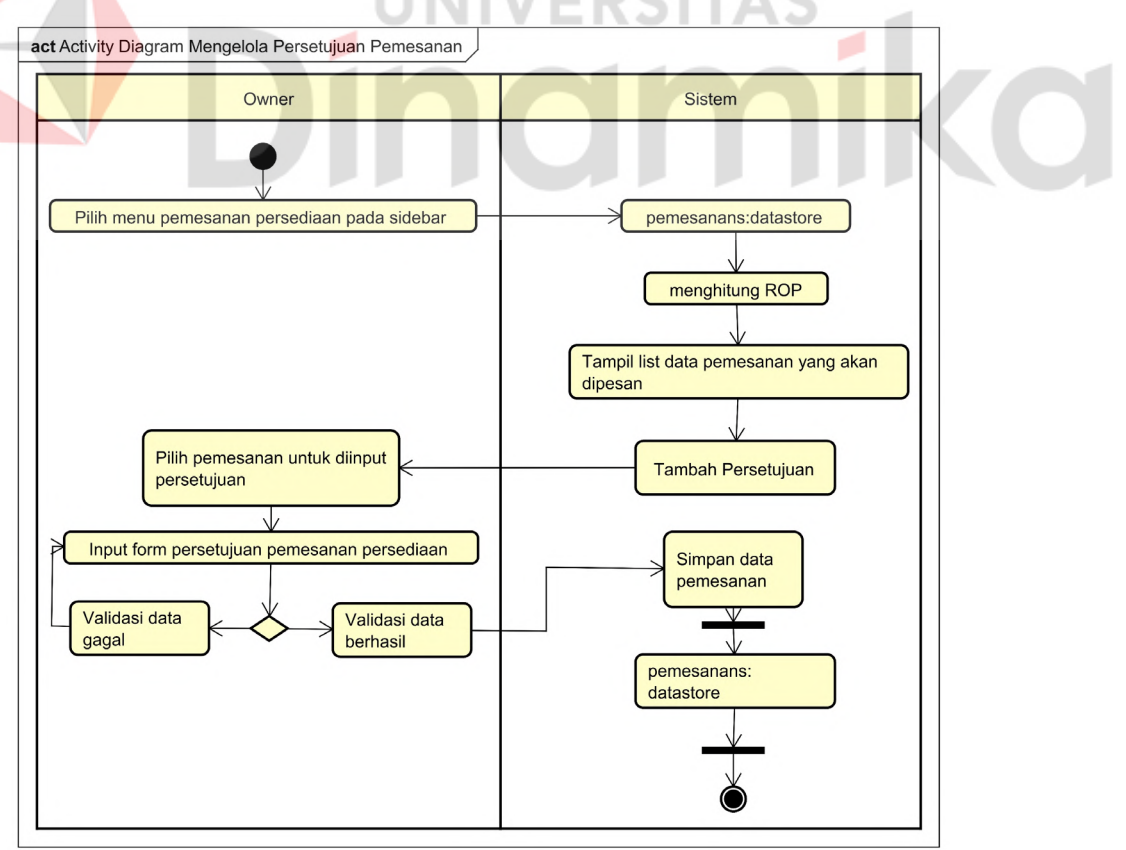

<span id="page-41-1"></span>Gambar 3.7 *Activity Diagram* Mengelola Persetujuan Pemesanan

| Deskripsi      |                                      | Melakukan aktivitas mengelola persetujuan         |
|----------------|--------------------------------------|---------------------------------------------------|
|                |                                      | pemesanan                                         |
| Kondisi Awal   |                                      | Owner melihat halaman <i>dashboard</i>            |
|                | Kondisi Akhir                        | Owner berhasil melakukan aktivitas mengelola      |
|                |                                      | persetujuan pemesanan                             |
|                | Alur Kejadian Utama                  |                                                   |
| No.            | Owner                                | <b>Sistem</b>                                     |
| 1.             | Memilih<br>pada<br>pemesanan<br>menu | Sistem mengakses pemesanan <i>datastore</i> untuk |
|                | sidebar                              | ditampilkan di halaman list data pemesanan        |
|                |                                      | yang belum disetujui                              |
| $\mathfrak{D}$ | Jika<br>memilih<br>tambah<br>owner   | Sistem akan mengarahkan ke halaman form           |
|                | persetujuan sesuai dengan pemesanan  | persetujuan dan menampilkan perhitungan           |
|                | yang dipilih                         | <b>ROP</b>                                        |
| 3.             | Owner akan melakukan input form      | Sistem akan menyimpan<br>data ke<br>dalam         |
|                | persetujuan                          | database                                          |

<span id="page-42-1"></span>Tabel 3.9 *Flow of Event* Mengelola Persetujuan Pemesanan

#### <span id="page-42-0"></span>**3.3.3** *Sequence* **Diagram**

*Sequence* diagram dibuat agar dapat menggambarkan alur interaksi objek dalam *use case* diagram secara urut berdasarkan waktu terjadinya pesan.

A. *Sequence* Diagram Mengelola Pemesanan Persediaan

Alur dari *sequence* diagram mengelola pemesanan persediaan yaitu gudang pusat memilih menu pemesanan pada *sidebar*. PemesananController akan memanggil *function index* untuk mengambil data pemesanan dan data barang kemudian menampilkan ke halaman data pemesanan. Gudang pusat memilih *button*  tambah kemudian PemesananController akan memanggil *function* create untuk mengambil data barang dan menampilkan *form* tambah data pemesanan. Gudang melakukan *input* data dan memilih *button* simpan. PemesananController akan memanggil *function* hitungEOQ untuk menjalankan perintah menghitung EOQ kemudian memanggil *function store* untuk menjalankan perintah mengambil data barang untuk disesuikan dengan pemesanan dan disimpan atau *insert* ke dalam tabel pemesanans. Alur proses *sequence* diagram mengelola pemesanan persediaan dapat dilihat pada Gambar 3.8.

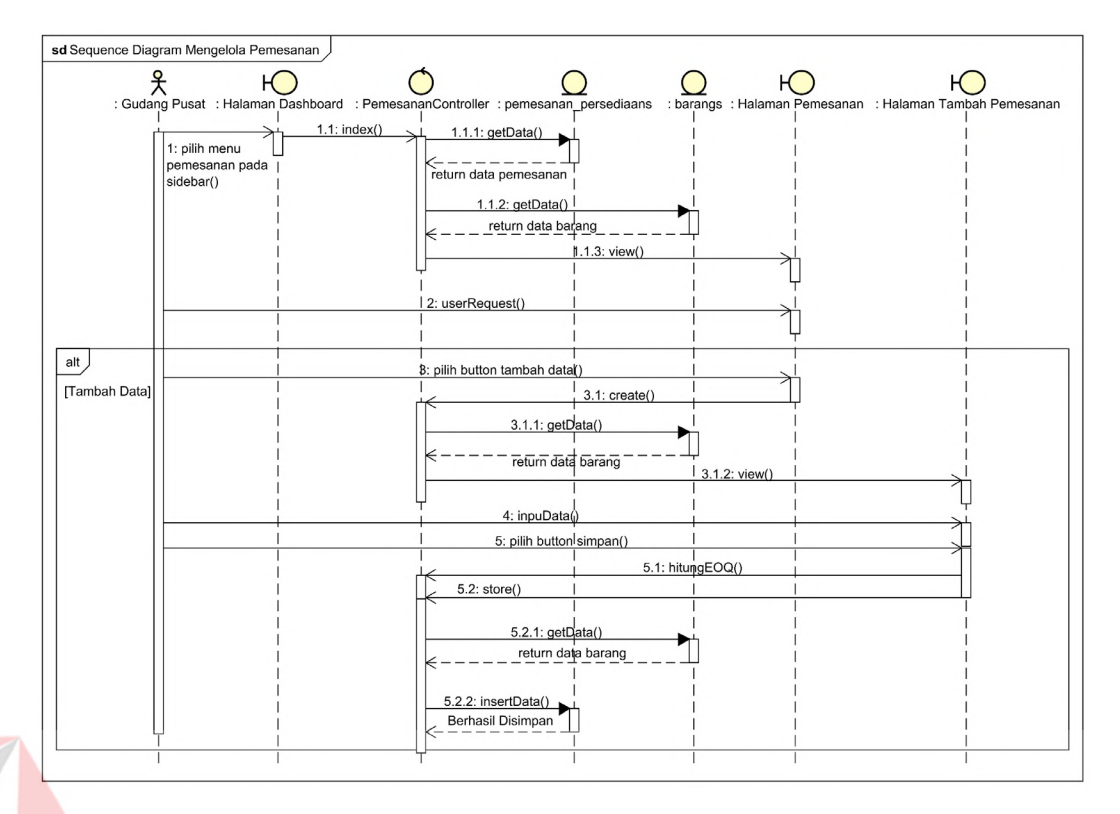

<span id="page-43-0"></span>Gambar 3.8 *Sequence* Diagram Mengelola Pemesanan Persediaan

ERSIT

B. *Sequence* Diagram Mengelola Persetujuan Pemesanan Persediaan

Alur dari *sequence* diagram mengelola persetujuan pemesanan persediaan yaitu *owner* memilih menu pemesanan pada *sidebar*. PemesananController akan memanggil *function index* untuk mengambil data pemesanan dan data barang kemudian menampilkan ke halaman data pemesanan. *Owner* memilih *button detail* pada data yang pemesanan yang ingin di proses persetujuan. PemesananController akan memanggil *function detail* untuk mengambil data barang dari pemesanan dan menghitung ROP kemudian ditampilkan pada halaman *detail* pemesanan. *Owner input* persetujuan kemudian PemesananController akan memanggil *function storePersetujuan* untuk menjalankan perintah *updateData* dan mengubah status pemesanan pada tabel pemesanans. Alur proses *sequence* diagram mengelola persetujuan pemesanan persediaan disajikan pada Gambar 3.9. Untuk *sequence*  diagram selengkapnya dapat dilihat pada Lampiran 2.

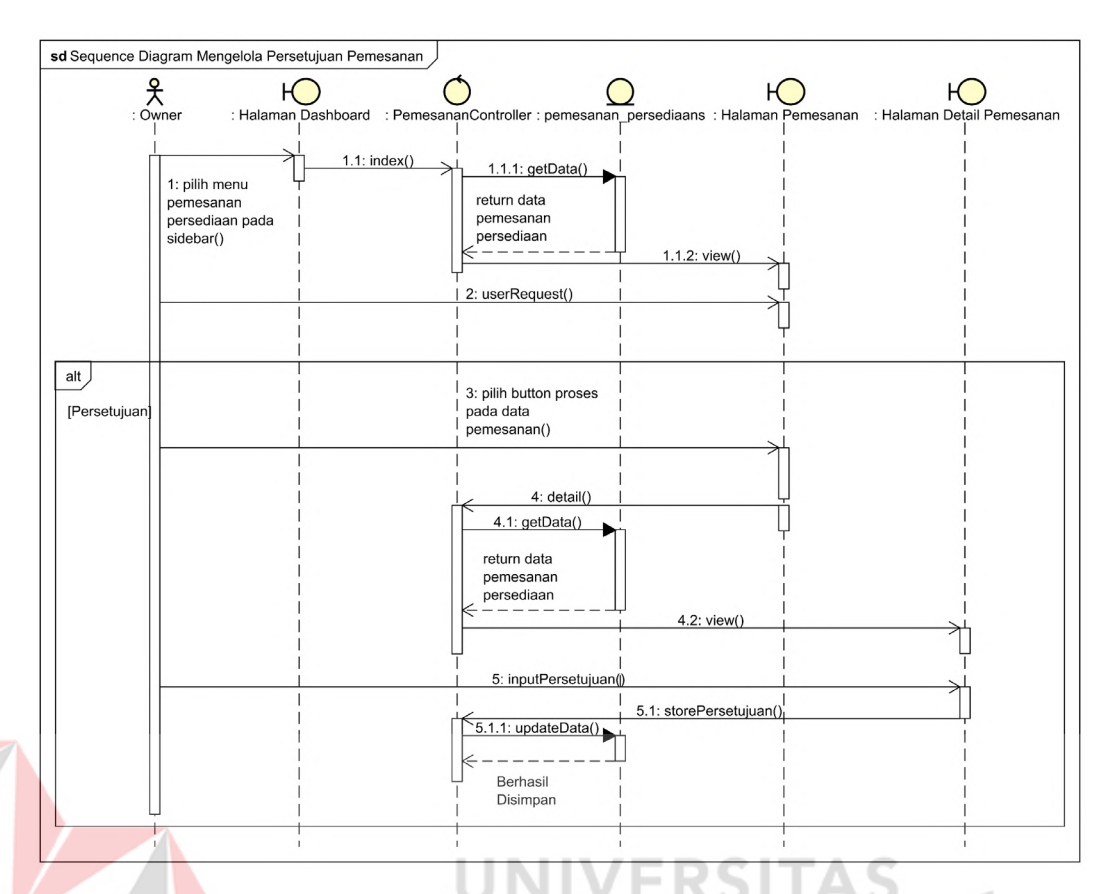

<span id="page-44-1"></span>Gambar 3.9 *Sequence* Diagram Mengelola Persetujuan Pemesanan Persediaan

#### <span id="page-44-0"></span>**3.3.4** *Class* **Diagram**

*Class* diagram dibuat agar dapat memberikan gambaran visual tentang struktur kelas suatu sistem dan menunjukkan semua kebutuhan yang dibutuhkan oleh sistem tersebut. Diagram ini membantu dalam visualisasi, perencanaan, dan dokumentasi sistem yang akan dibangun atau sudah ada.

*Class* diagram menggambarkan atribut dan metode dari setiap kelas, serta hubungan antar kelas seperti relasi asosiasi, agregasi, komposisi, generalisasi, dan ketergantungan. Setiap kelas diwakili oleh persegi panjang dengan tiga bagian, yaitu bagian atas yang berisi nama kelas, bagian tengah yang berisi atribut, dan bagian bawah yang berisi metode.Melalui *class* diagram, pengembang perangkat lunak dapat memahami struktur kelas dalam sistem, mengidentifikasi relasi antar kelas, dan merencanakan bagaimana kelas-kelas tersebut akan berinteraksi dalam sistem secara keseluruhan.Berikut merupakan *class* diagram yang disajikan pada Gambar 3.10.

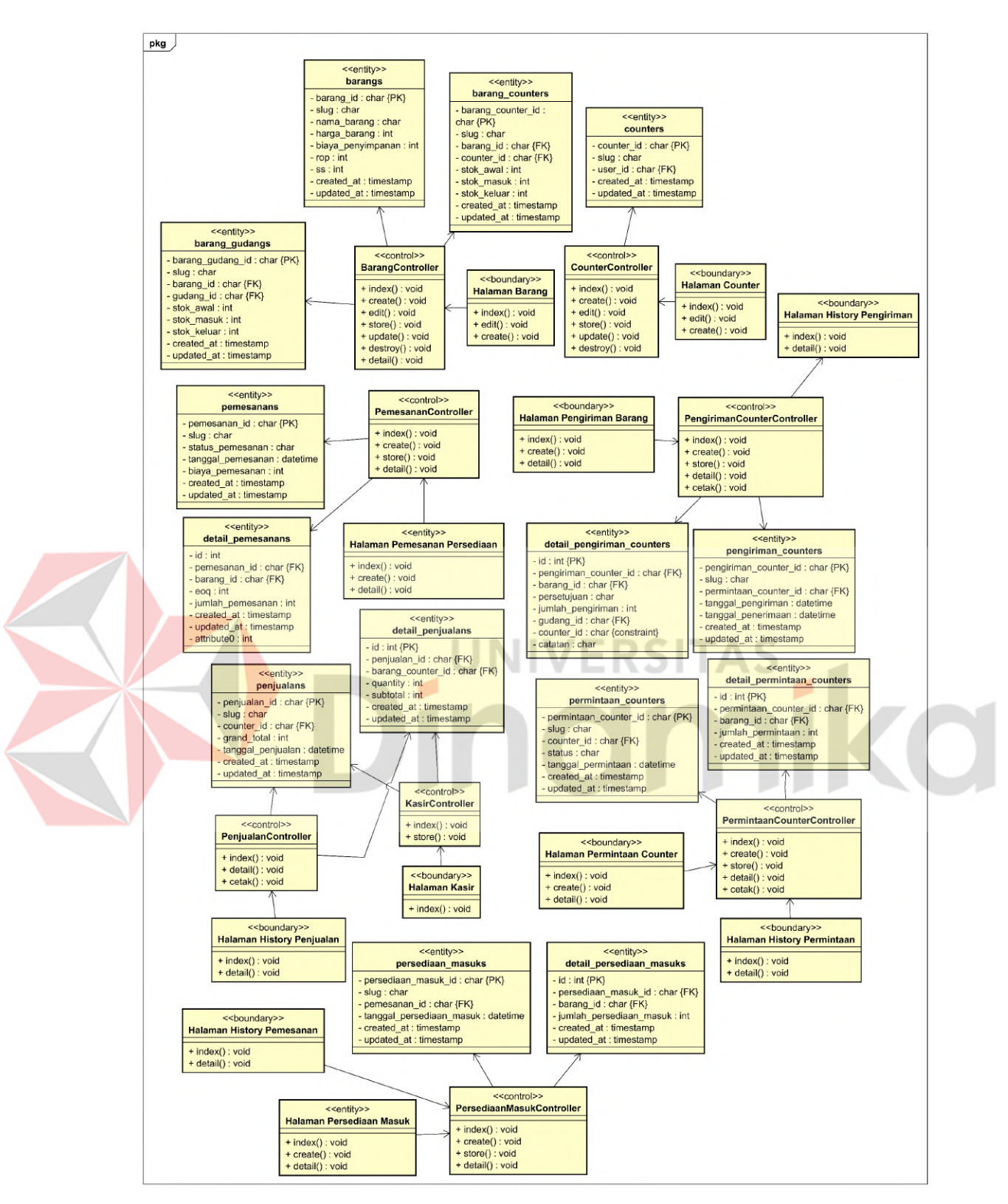

<span id="page-45-0"></span>Gambar 3.10 *Class* Diagram Aplikasi Pengendalian Persediaan

#### <span id="page-46-0"></span>**3.3.5 Desain Antarmuka**

Desain antarmuka ini dibuat untuk menggambarkan tampilan aplikasi yang akan dibuat sehingga meminimalisasi revisi pada tahap pengkodean. Desain antarmuka ini dapat dijalankan sebagai prototype, namun hanya terbatas pada tampilan desain saja.

#### A. Desain Antarmuka pada *Dashboard*

Pada halaman *dashboard* menampilkan total jenis barang, total pendapatan dan total *counter* dalam bentuk *card*. Dibagian bawah *card* terdapat tabel yang menampilkan list barang dengan urutan yang teratas adalah barang yang mendekati ROP. Desain antarmuka halaman *dashboard* disajikan pada Gambar 3.11.

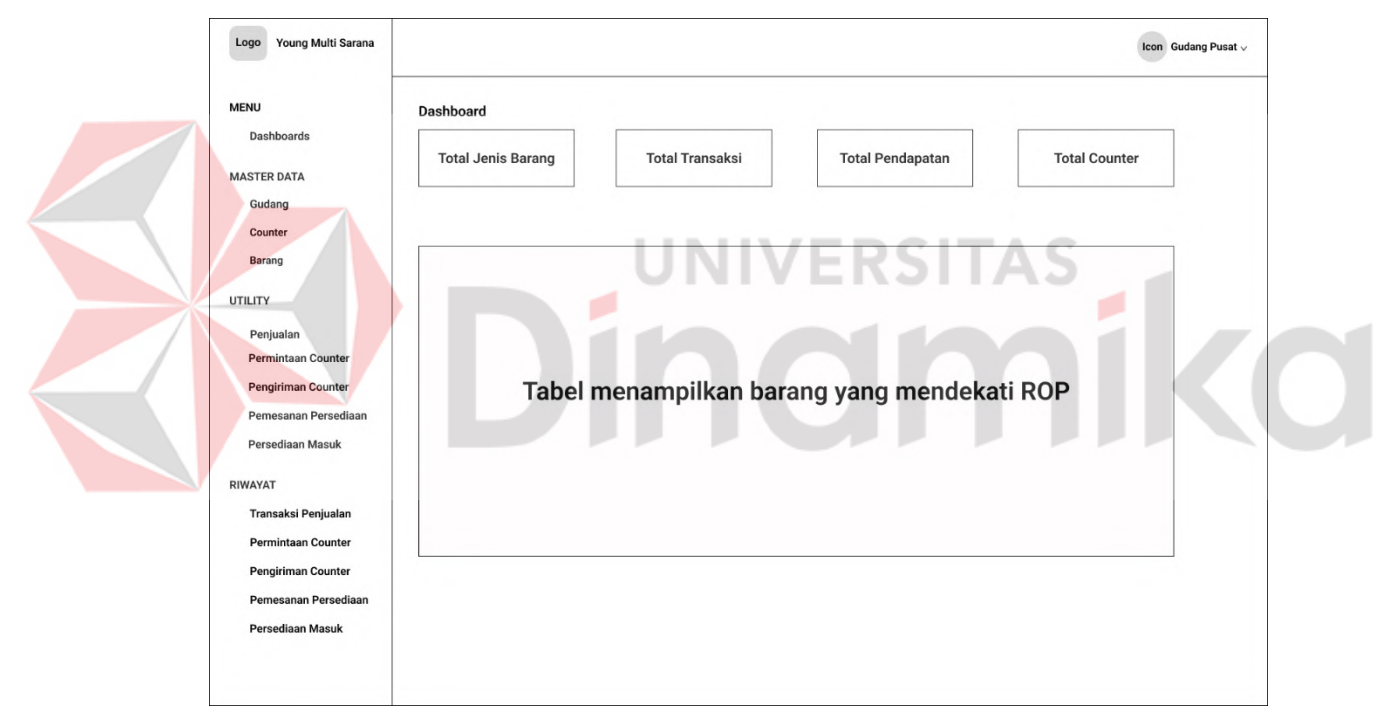

Gambar 3.11 Desain Antarmuka *Dashboard*

#### <span id="page-46-1"></span>B. Desain Antarmuka pada Pemesanan Persediaan

Pada halaman pemesanan persediaan terdiri dari tabel data pemesanan persediaan dan *button* tambah yang terdapat pada atas tabel. Desain antarmuka halaman pemesanan persediaan disajikan pada Gambar 3.12.

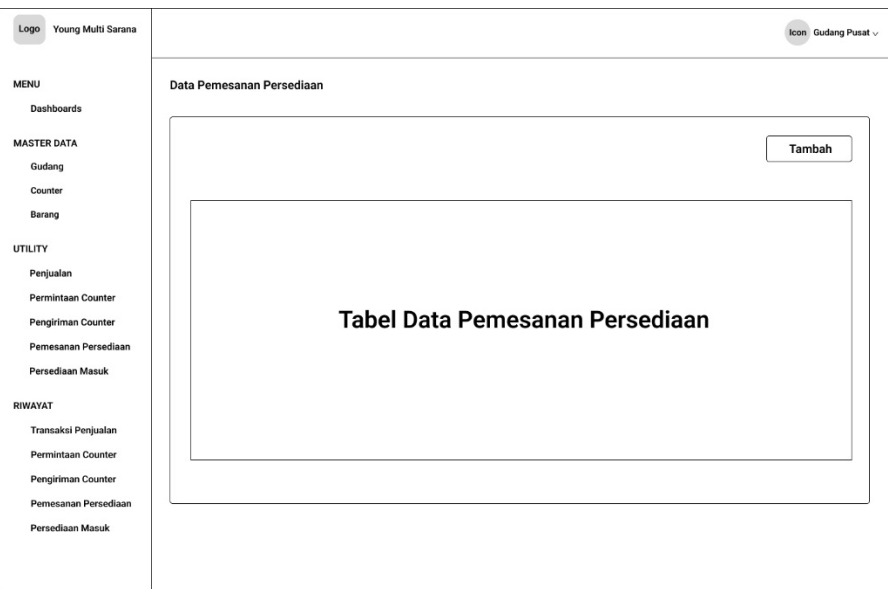

Gambar 3.12 Desain Antarmuka Pemesanan Persediaan

<span id="page-47-0"></span>C. Desain Antarmuka pada Tambah Pemesanan

Pada halaman tambah pemesanan terdapat dua tabel yang pertama adalah tabel data barang yang terdapat pada bagian atas dan tabel kedua dibagian bawah merupakan tabel list barang yang akan dipesan. Tabel bagian bawah mempunyai *button* biaya pemesanan dan *button* simpan. Desain antarmuka halaman tambah pemesanan disajikan pada Gambar 3.13.

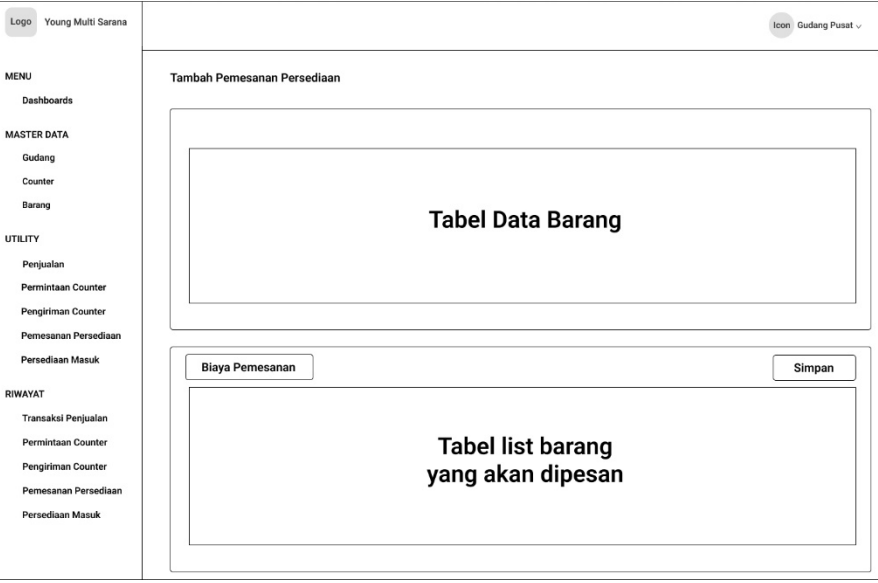

<span id="page-47-1"></span>Gambar 3.13 Desain Antarmuka Halaman Tambah Pemesanan

D. Desain Antarmuka pada Persetujuan Pemesanan

Pada halaman persetujuan pemesanan terdapat tabel data barang pemesanan diatas tabel terdapat tiga *button* yaitu *button* disetujui, ditolak dan simpan. Desain antarmuka halaman persetujuan pemesanan dapat dilihat pada Gambar 3.14. Untuk desain antarmuka selengkapnya dapat dilihat pada Lampiran 3.

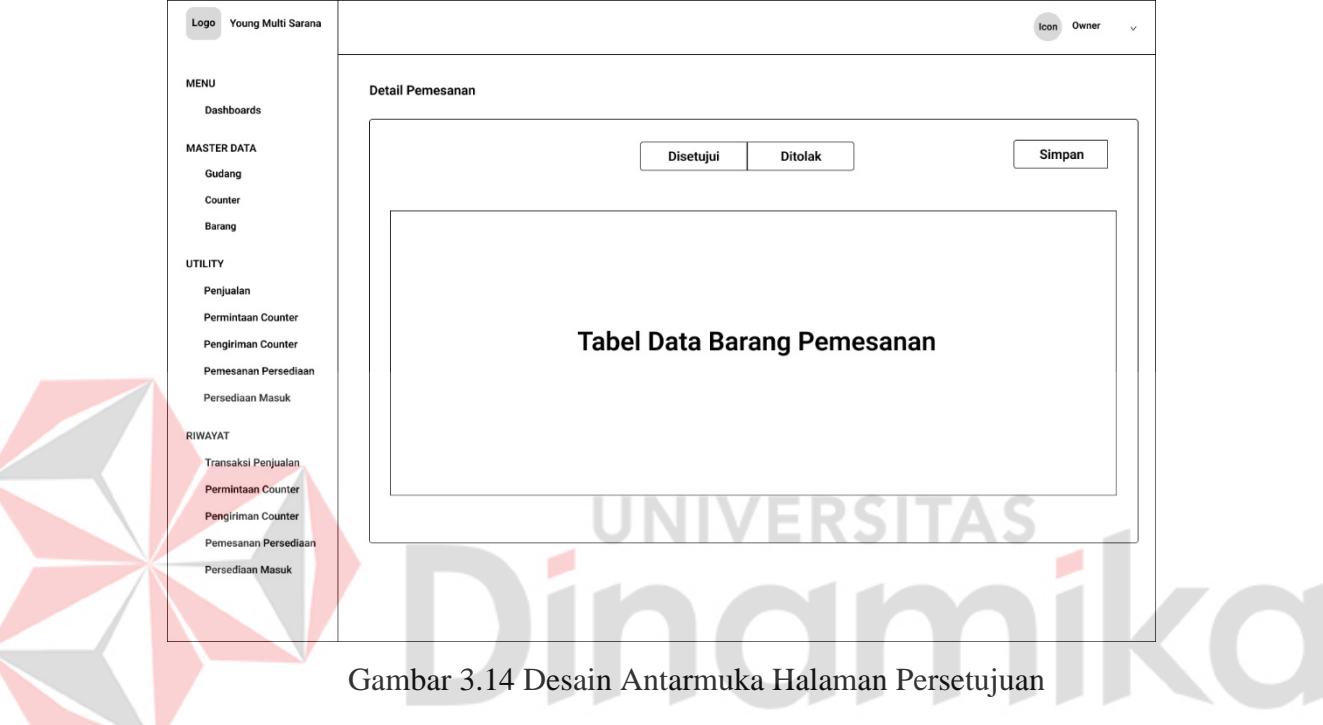

#### <span id="page-48-3"></span><span id="page-48-0"></span>**3.4** *Construction*

#### <span id="page-48-1"></span>**3.4.1 Pengkodean**

Tahap pengkodean melibatkan pengembangan aplikasi menggunakan bahasa pemrograman PHP, framework Laravel, dan database MySQL. Tujuannya adalah untuk menciptakan aplikasi berbasis *website*.

#### <span id="page-48-2"></span>**3.4.2 Pengujian**

Setelah tahap pengkodean selesai, dilakukan pengujian sistem menggunakan metode *blackbox* untuk memverifikasi bahwa setiap fitur dalam aplikasi berfungsi dengan baik dan bebas dari kesalahan. Tahap pengujian ini dimulai dengan menyusun tabel yang berisi fungsi, tujuan, dan jumlah skenario pengujian. Fungsi menjelaskan apa yang akan diuji, tujuan menjelaskan tujuan dari

pengujian pada fungsi tersebut, dan jumlah skenario menjelaskan berapa kali pengujian dilakukan pada fungsi tersebut. Selanjutnya, dibuat tabel yang berisi tujuan, skenario pengujian, dan hasil yang diharapkan.

Setelah tahap pengujian sistem menggunakan *blackbox* selesai, maka akan dilakukan *usability testing* oleh pengguna yang terdiri dari *owner*, *counter* dan gudang pusat. Tahap pengujian ini dimulai dengan membuat responden untuk pengguna.

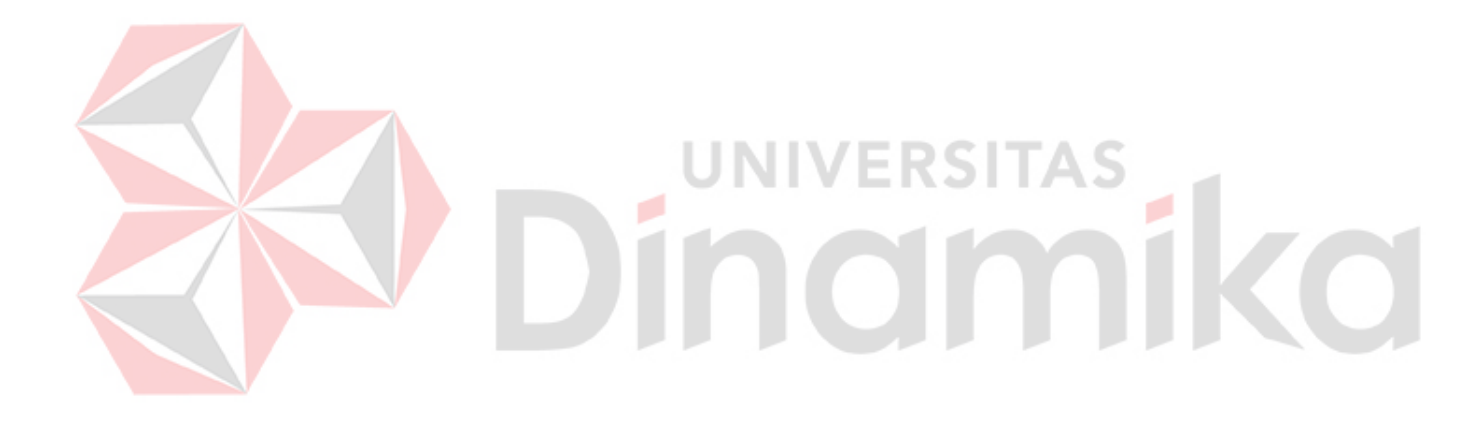

# **BAB IV HASIL DAN PEMBAHASAN**

#### <span id="page-50-1"></span><span id="page-50-0"></span>**4.1 Tahap** *Construction*

#### <span id="page-50-2"></span>**4.1.1 Pengkodean**

Setelah merancang desain antarmuka, langkah selanjutnya adalah melanjutkan dengan proses pengkodean. Pada tahap ini, dilakukan implementasi rancangan yang telah dibuat ke dalam sistem. Untuk pengkodean selengkapnya dapat dilihat pada Lampiran 4.

#### A. Halaman *Dashboard*

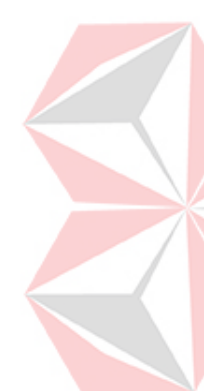

Pada halaman *dashboard* berisi informasi total jenis barang, total transaksi pada bulan dan tahun sistem di gunakan, total pendapatan pada bulan dan tahun saat sistem di gunakan, jumlah *counter* dan tabel barang. Tabel barang menampilkan data barang dengan total stok yang di didapat dari semua *counter* dan gudang. Pada tabel barang terdapat label warna yang merupakan indikator untuk total stok barang yang mendekati habis atau titik pemesanan ulang, apabila indikator label berwarna merah maka barang harus segera dipesan ulang dan sistem akan menampilkan notifikasi pada lonceng berapa jenis barang yang harus dipesan ulang, apabila indikator berwarna kuning merupakan peringatan bahwa total stok barang hampir mendekati titik pemesanan ulang atau hampir habis dan apabila indikator berwarna hijau maka total stok barang masih aman. Implementasi halaman *dashboard*  disajikan pada Gambar 4.1.

| Young Multi Sarana          | $\equiv$                 |                                |                             |                              |         |            |                     | Gudang Pusat v         |
|-----------------------------|--------------------------|--------------------------------|-----------------------------|------------------------------|---------|------------|---------------------|------------------------|
| <b>MENU</b>                 | <b>DASHBOARD</b>         |                                |                             |                              |         |            |                     | Dashboards / Dashboard |
| <b>@</b> Dashboards         |                          |                                | Total Transaksi (Juni 2023) | Total Pendapatan (Juni 2023) |         |            | Jumlah Counter      |                        |
| <b>MASTER DATA</b>          | Total Jenis Barang<br>25 |                                | 28                          | Rp 1.239.500                 |         |            | 3                   |                        |
| 图 Gudang                    |                          |                                |                             |                              |         |            |                     |                        |
| <b>E</b> Counter            | Show                     |                                |                             |                              |         |            |                     | Search:                |
| & Barang                    | $\mathbf{B}$<br>entries  |                                |                             |                              |         |            |                     |                        |
| UTILITY                     | ID Barang                | Nama Barang                    |                             |                              | Stok    | <b>ROP</b> | Rata-Rata Penjualan | Label                  |
| Permintaan Counter          | B00004                   | Penghapus Pensil Faber Castell |                             |                              | $\circ$ | $\circ$    | $\overline{7}$      |                        |
| Pernesanan Persediaan       |                          |                                |                             |                              |         |            |                     |                        |
| Persediaan Masuk            | B00001                   | Pensil 2B Faber Castell        |                             |                              | 5       | $\circ$    | 5                   |                        |
| RIWAYAT                     | B00002                   | Pensil 2B Steadtler            |                             |                              | 28      | $\circ$    | $\mathbf{8}$        |                        |
| Transaksi Penjualan         |                          |                                |                             |                              |         |            |                     |                        |
| <b>E</b> Permintaan Counter | B00003                   | Pensil 2B Joyko                |                             |                              | 46      | $\circ$    | 6                   |                        |
| Pernesanan Persediaan       | B00005                   | Penghapus Pensil Steadtler     |                             |                              | 52      | $\circ$    | $\overline{7}$      |                        |

Gambar 4.1 Implementasi Halaman *Dashboard* 

#### <span id="page-51-0"></span>B. Halaman Pengiriman *Counter*

Pada halaman pengiriman *counter*, terdapat sebuah tabel yang berisi data barang yang harus dikirim dan terdapat juga tombol "kirim" yang berfungsi untuk mengubah status menjadi dikirim. Implementasi dari halaman pengiriman *counter* dapat ditemukan pada Gambar 4.2. - 11

| $\equiv$ |                                    |                |                                  |                  | <b>Re</b><br>Counter 2 v    |
|----------|------------------------------------|----------------|----------------------------------|------------------|-----------------------------|
|          | <b>DATA BARANG COUNTER DIAMBIL</b> |                |                                  | Tables           | Data Barang Counter Diambil |
|          | Show 10 entries                    |                |                                  | Search:          |                             |
|          | <b>Nama Barang</b><br>11           | Jumlah Dikirim | <b>Tanggal Permintaan</b><br>h1. | Dikirim Ke<br>Ŧ. | Action<br>111               |
|          | Pensil 2B Faber Castell            | 5              | 25 Juli 2023                     | Counter 1        | Kirim                       |
|          | Showing 1 to 1 of 1 entries        |                |                                  |                  | Previous<br>Next            |

Gambar 4.2 Implementasi Halaman Pengiriman *Counter*

#### <span id="page-51-1"></span>C. Halaman Tambah Pemesanan

Pada halaman tambah pemesanan, terdapat dua tabel yang terdiri dari tabel barang di bagian atas dan tabel list barang yang akan dipesan di bagian bawah. Di atas tabel list barang yang akan dipesan, terdapat dua tombol. Tombol di sebelah kiri adalah "Biaya Penyimpan" yang digunakan untuk memasukkan biaya penyimpanan dan menghitung EOQ. Tombol di sebelah kanan adalah "Simpan" yang digunakan untuk menyimpan pemesanan. Implementasi dari halaman tambah pemesanan dapat dilihat pada Gambar 4.3 dan Gambar 4.4.

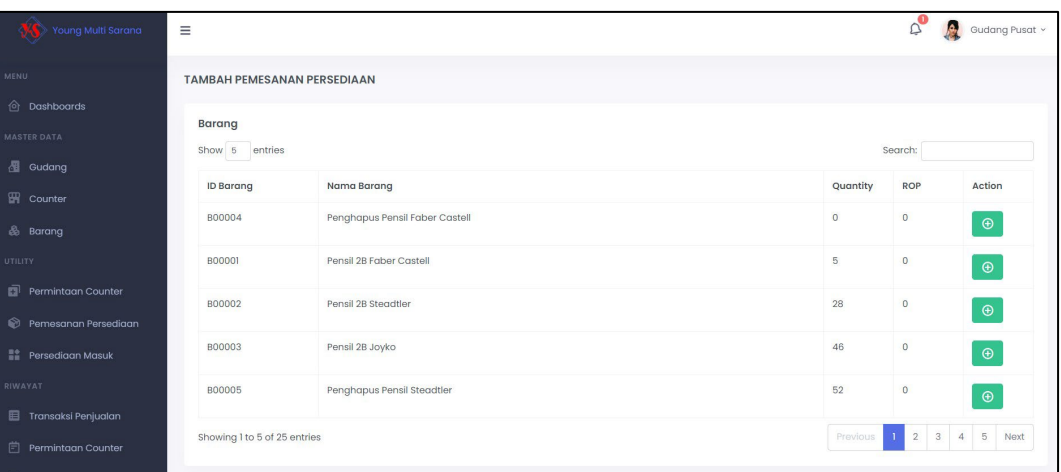

Gambar 4.3 Implementasi Halaman Tambah Pemesanan

<span id="page-52-0"></span>Dalam Gambar 4.3, terlihat bahwa barang yang berada di posisi paling atas adalah barang yang mendekati atau mencapai titik pemesanan ulang (ROP). Sementara itu, dalam Gambar 4.4, terlihat bahwa perhitungan *Economic Order Quantity* (EOQ) muncul setelah biaya pemesanan dimasukkan.

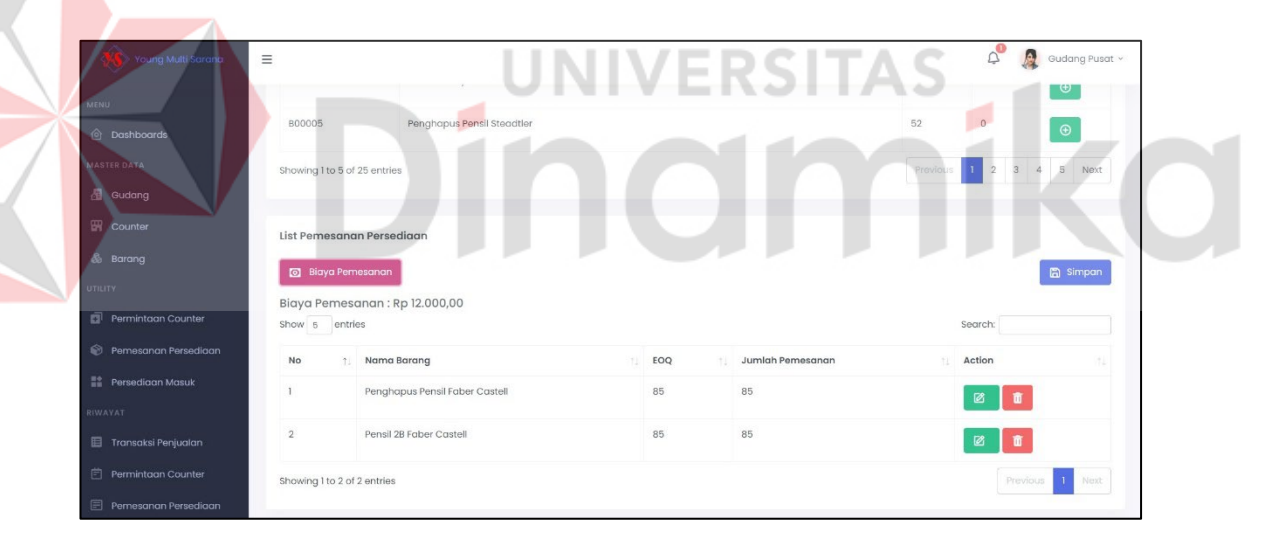

Gambar 4.4 Implementasi Halaman Tambah Pemesanan *List*

#### <span id="page-52-1"></span>D. Halaman Persetujuan Pemesanan

Pada halaman persetujuan pemesanan berisi tabel list barang yang akan dipesan dan terdapat tiga *button* dibagian atas tabel yang terdiri dari *button* kembali, persetujuan dan simpan. Implementasi halaman persetujuan pemesanan dapat dilihat pada Gambar 4.5.

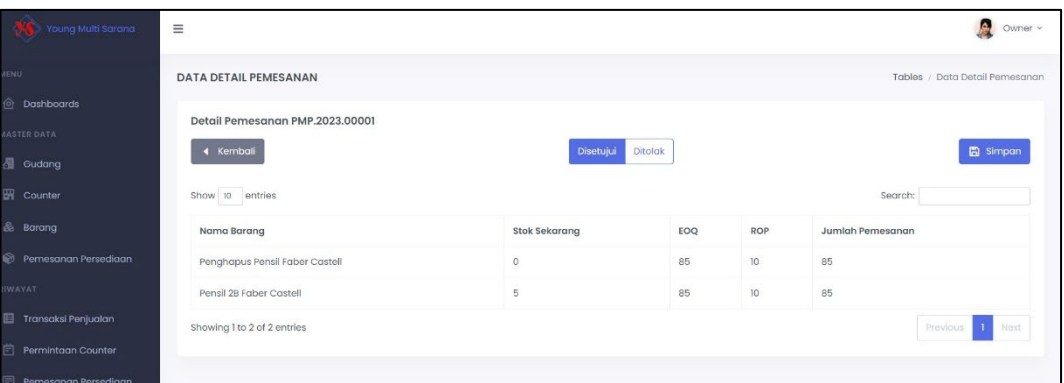

Gambar 4.5 Implementasi Halaman Persetujuan Pemesanan

#### <span id="page-53-2"></span><span id="page-53-0"></span>**4.1.2 Pengujian**

#### **A. Pengujian Sistem**

#### **A.1 Hasil Pengujian Sistem**

Pada tahap pengujian sistem menggunakan metode blackbox, telah dilakukan pengujian terhadap semua fungsi dalam sistem dan tidak ditemukan adanya kendala. Terdapat 16 skenario pengujian yang diuji minimal 1 kali dan maksimal 5 kali, dengan rata-rata keberhasilan mencapai 100%. Hasil pengujian sistem ini dapat ditemukan pada Tabel 4.1. Untuk informasi lebih detail mengenai hasil pengujian sistem, dapat dilihat pada Lampiran 5.

<span id="page-53-1"></span>Tabel 4.1 Hasil Pengujian Sistem

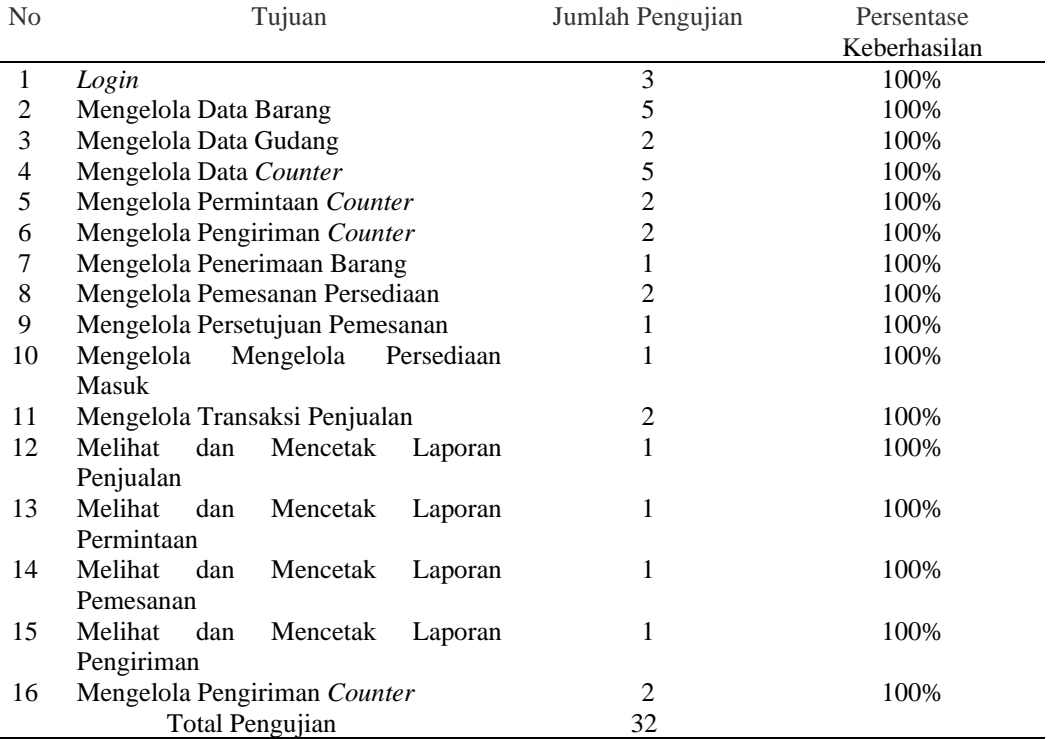

#### **A.2 Hasil Pengujian Pengguna**

Pada tahap hasil pengujian pengguna, dilakukan pengujian *usability testing* oleh pengguna yang terdiri dari *owner*, *counter* dan gudang pusat. Tahap pengujian ini dimulai dengan membuat responden untuk pengguna. Untuk hasil pengujian *usability testing* dengan skala 1-4 didapatkan hasil yang dapat dilihat pada Tabel 4.2. selengkapnya dapat dilihat pada Lampiran 6.

| $10001$ $10011$ $10001$ $1000$ $1000$ $100$ | $\sim$ 000000   |                |                 |
|---------------------------------------------|-----------------|----------------|-----------------|
| <b>Aspek Penilaian</b>                      | Nilai Rata-Rata | Nilai Terendah | Nilai Tertinggi |
| Learnability                                | 3.55            | 3.4            | 3,6             |
| <i>Memmorabilites</i>                       | 3,3             | 3,2            | 3.4             |
| Efficiencies                                | 3,1             | 2,8            | 3,2             |
| Errors                                      | 2,9             | 2,8            |                 |
| <i>Satisfactions</i>                        | 3.2             | 3.2            | ے د             |

<span id="page-54-0"></span>Tabel 4.2 Hasil Pengujian *Usability Testing*

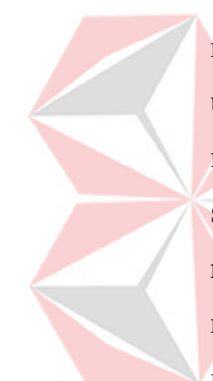

Pada tabel 4.2 menjelaskan bahwa nilai untuk indikator *learnability* ini menunjukkan responden setuju bahwa aplikasi mudah dipelajari. Selanjutnya, nilai untuk indikator *memorability* ini menunjukkan responden setuju bahwa aplikasi mudah diingat. Untuk indikator *efficiency* nilai ini menunjukkan bahwa responden setuju aplikasi ini efisien. Namun, nilai indikator *errors* ini menunjukkan responden hampir tidak setuju bahwa aplikasi dapat mentolerir kesalahan. Terakhir, nilai untuk indikator *satisfaction* ini menunjukkan responden setuju bahwa mereka merasa puas dengan penggunaan aplikasi.

#### **B. Evaluasi Sistem**

Pada tahap evaluasi sistem menjelaskan fungsi sistem pengendalian persediaan. Berdasarkan uji coba fungsi sistem persediaan yang berhasil dijalankan seluruhnya. Perhitungan dengan menggunakan metode ROP dan EOQ pada aplikasi sudah berjalan baik sehingga sehingga dapat memberi rekomendasi jumlah pemesanan yang akan dipesan untuk menghindari kehabisan persediaan barang. Keluaran dalam bentuk laporan yang dihasilkan dapat dicetak dalam format pdf.

#### **B.1 Implementasi Perhitungan ROP**

Pada tahap implementasi perhitungan ROP, menggunakan data penjualan yang dirangkum dalam satu periode, yakni satu bulan. Data yang digunakan untuk implementasi perhitungan ROP ini adalah data penjualan pada bulan Januari 2023. Informasi mengenai data rangkuman penjualan tersebut dapat ditemukan pada Tabel 4.3.

**No Nama Barang Total Penjualan** 1 Pensil 2B Faber Castell 60 2 Pensil 2B Steadtler 46 3 Pensil 2B Joyko 60 4 Penghapus Pensil Faber Castell 60 5 Penghapus Pensil Steadtler 49 6 Penghapus Pensil Joyko 46 7 Pulpen Faber Castell True Gel 0.7 (60)<br>8 Pulpen Pena Jovko GP-291 Master Gel 0.7 mm 8 Pulpen Pena Joyko GP-291 Master Gel 0.7 mm 38 9 Pulpen Standard AE7 Gel 0.5 60 10 Tipe-X Cair Joyko (JK-01) 48 11 Tipe-X Cair Faber Castell 42 12 Tipe-X Kertas Joyko (CT508) 60 13 Tipe-X Kertas Faber Castell 60 14 Pensil Warna Faber Castell 48 Classic 21 15 Pensil Warna Staedtler Luna 24 Warna Ukuran Panjang 31 16 Rautan Pensil Tong 1 Lubang Joyko (B-167) 23 17 Serutan Pensil Meja Joyko (A5M) 29 18 Buku Tulis Sidu 38 Lembar 60 19 Buku Tulis BigBoss Campus 50 Lembar 80 20 Double Tape 12MM 1/2INCH Joyko 29 21 Papan Tulis 60 x 100 cm Whiteboard - MDF 66 22 Papan Tulis Kapur Mini 4 23 Spidol Permanen Snowman G-12 28 24 Spidol White Board Snowman Warna 60 25 Map Plastik Snelhecter 32 Sumber: Data Transaksi Penjualan Bulan Januari 2023 PT Young Multi Sarana

<span id="page-55-0"></span>Tabel 4.3 Rekap Data Penjualan Januari 2023

Setelah melakukan rangkuman data, langkah berikutnya adalah melakukan perhitungan yang mencakup menghitung permintaan, mencari nilai maksimum permintaan dalam satu periode, menghitung *lead time*, dan menghitung *safety stock*. Setelah mendapatkan semua nilai variabel tersebut, langkah selanjutnya adalah menghitung ROP (*Reorder Point*). Informasi mengenai perhitungan ini dapat ditemukan pada Tabel 4.4.

<span id="page-55-1"></span>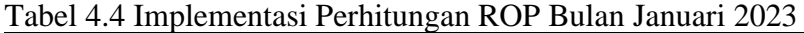

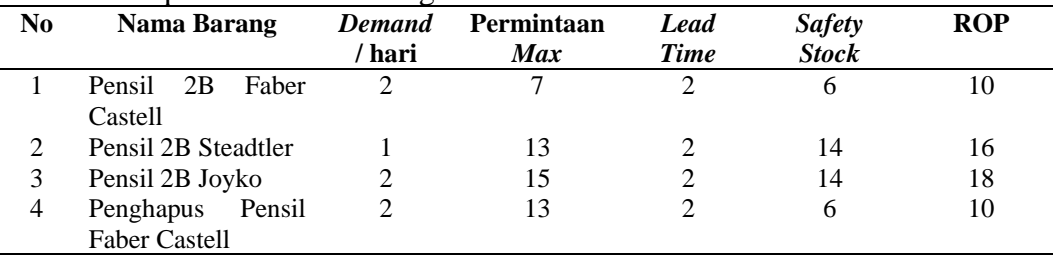

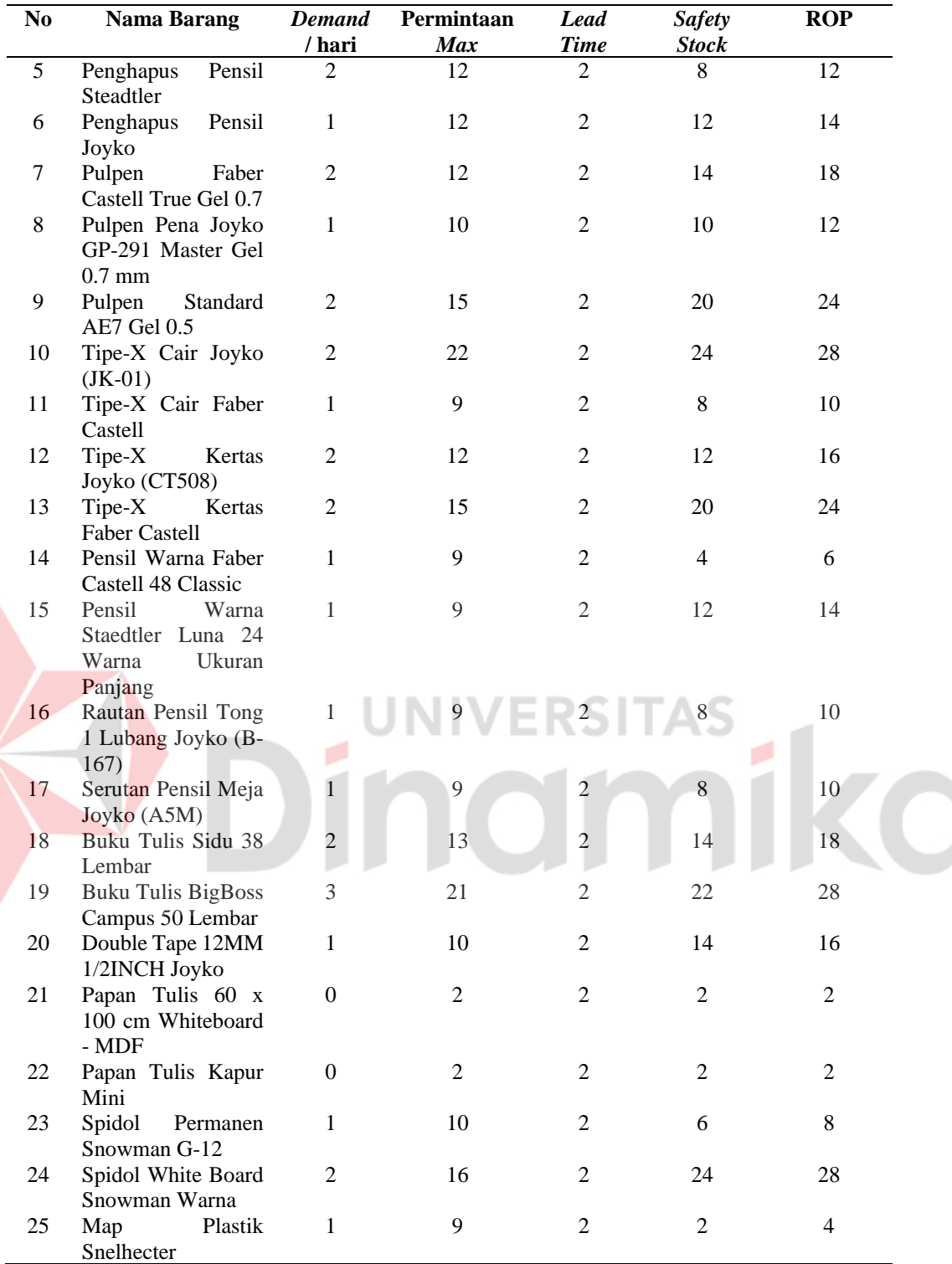

Berdasarkan hasil perhitungan ROP yang terdapat pada Tabel 4.4, disajikan perbandingan antara perhitungan yang dilakukan menggunakan aplikasi dan perhitungan manual dalam Gambar 4.6, Gambar 4.7, dan Gambar 4.8.

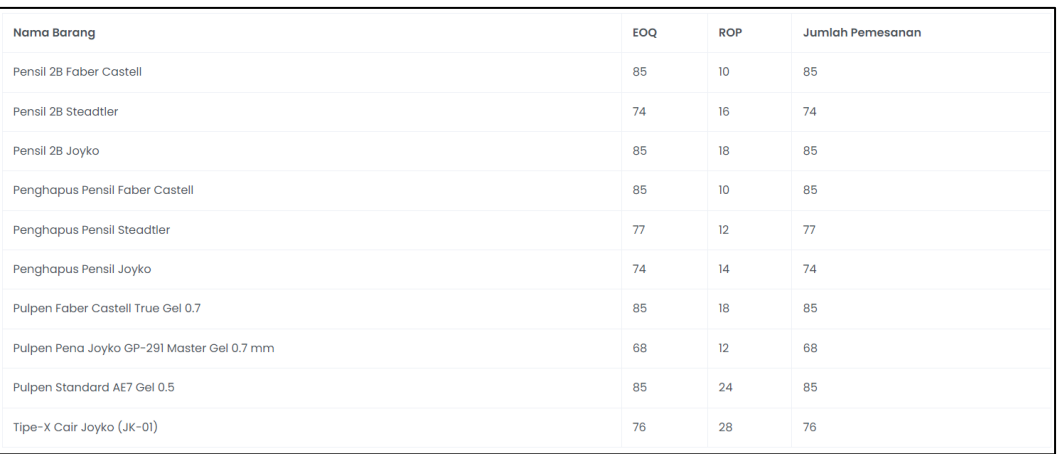

Gambar 4.6 Hasil Perhitungan ROP Aplikasi Data Nomor 1 – 10

<span id="page-57-0"></span>Pada Gambar 4.6 terdapat data hasil perhitungan ROP yang ditampilkan, mulai dari nomor 1 hingga 10.

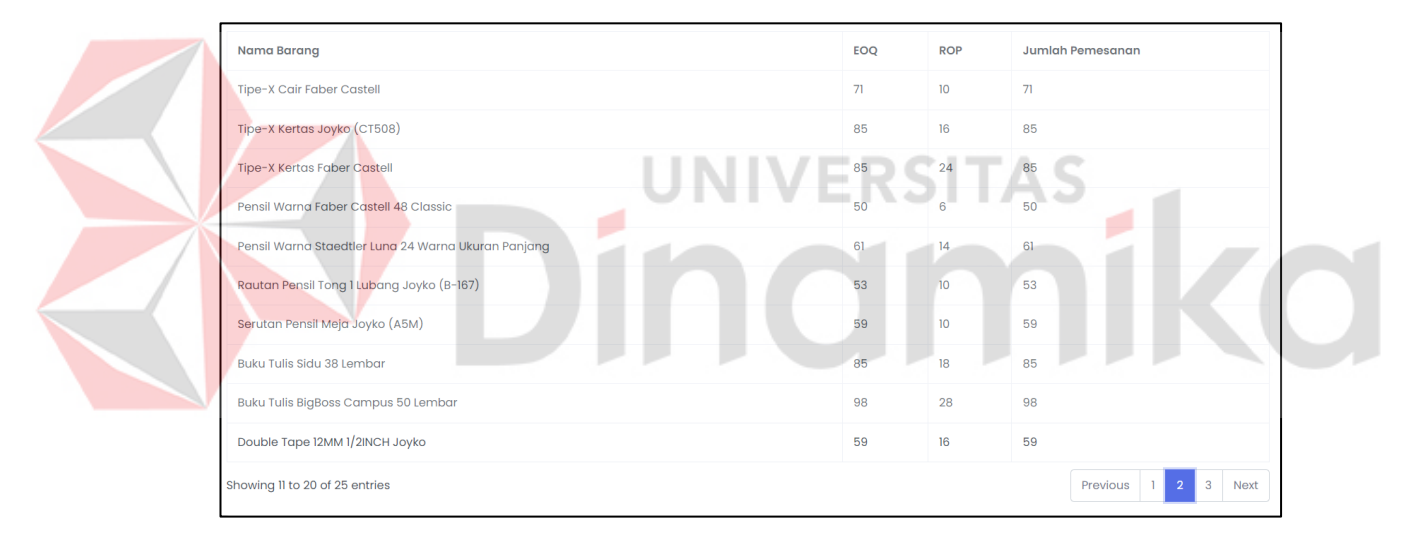

Gambar 4.7 Hasil Perhitungan ROP Aplikasi Data Nomor 11 – 20

<span id="page-57-1"></span>Pada Gambar 4.7 terdapat data hasil perhitungan ROP yang ditampilkan, mulai dari nomor 11 hingga 20.

| <b>Nama Barang</b>                       | <b>EOQ</b> | <b>ROP</b>     | <b>Jumlah Pemesanan</b>                                       |
|------------------------------------------|------------|----------------|---------------------------------------------------------------|
| Papan Tulis 60 x 100 cm Whiteboard - MDF | 27         | $\overline{2}$ | 27                                                            |
| Papan Tulis Kapur Mini                   | 22         | $\overline{2}$ | 22                                                            |
| Spidol Permanen Snowman G-12             | 58         | 8              | 58                                                            |
| Spidol White Board Snowman Warna         | 85         | 28             | 85                                                            |
| Map Plastik Snelhecter                   | 62         | 4              | 62                                                            |
| Showing 21 to 25 of 25 entries           |            |                | $\overline{\phantom{a}}$ 3<br>$1 \quad 2$<br>Previous<br>Next |

<span id="page-57-2"></span>Gambar 4.8 Hasil Perhitungan ROP Aplikasi Data Nomor 21 – 25

Pada Gambar 4.8 terlihat data hasil perhitungan ROP yang ditampilkan dari nomor 21 hingga 25.

#### **B.2 Implementasi Perhitungan EOQ**

Setelah menganalisis data rekap dalam satu periode, yaitu bulan Januari 2023, dilakukan perhitungan untuk implementasi perhitungan EOQ. Perhitungan ini melibatkan penghitungan jumlah penjualan per periode, biaya pemesanan per pesanan, dan biaya penyimpanan per unit. Hasil perhitungan EOQ dapat dilihat pada Tabel 4.5.

|                | <b>Jumlah</b>                    |                    | <b>Biaya</b> | <b>Biaya</b> |            |
|----------------|----------------------------------|--------------------|--------------|--------------|------------|
| No             | <b>Nama Barang</b>               | Penjualan          | Pemesanan    | Penyimpanan  | <b>EOQ</b> |
|                |                                  | <b>Per Periode</b> | Per Pesanan  | Per Unit     |            |
| $\mathbf{1}$   | Pensil 2B Faber Castell          | 60                 | 12000        | 200          | 85         |
| $\sqrt{2}$     | Pensil 2B Steadtler              | 46                 | 12000        | 200          | 74         |
| 3              | Pensil 2B Joyko                  | 60                 | 12000        | 200          | 85         |
| $\overline{4}$ | Pensil<br>Penghapus              | 60                 | 12000        | 200          | 85         |
|                | <b>Faber Castell</b>             |                    |              |              |            |
| 5 <sup>5</sup> | Pensil<br>Penghapus<br>Steadtler | 49                 | 12000        | 200          | 77         |
| 6              | Penghapus<br>Pensil              | 46                 | 12000        | 200          | 74         |
|                | Joyko                            |                    |              |              |            |
| $\overline{7}$ | Pulpen Faber Castell             | 60                 | 12000        | 200          | 85         |
|                | True Gel 0.7                     |                    |              |              |            |
| 8              | Pulpen Pena Joyko GP-            | 38                 | 12000        | 200          | 68         |
|                | 291 Master Gel 0.7 mm            |                    |              |              |            |
| 9              | Pulpen Standard AE7              | 60                 | 12000        | 200          | 85         |
|                | Gel 0.5                          |                    |              |              |            |
| 10             | Tipe-X<br>Cair<br>Joyko          | 46                 | 12000        | 200          | 76         |
|                | $(JK-01)$                        |                    |              |              |            |
| 11             | Cair<br>Faber<br>Tipe-X          | 42                 | 12000        | 200          | 71         |
|                | Castell                          |                    |              |              |            |
| 12             | Tipe-X Kertas Joyko              | 60                 | 12000        | 200          | 85         |
|                | (CT508)                          |                    |              |              |            |
| 13             | Tipe-X Kertas Faber              | 60                 | 12000        | 200          | 85         |
|                | Castell                          |                    |              |              |            |
| 14             | Pensil Warna Faber               | 21                 | 12000        | 200          | 50         |
|                | Castell 48 Classic               |                    |              |              |            |
| 15             | Pensil Warna Staedtler           | 31                 | 12000        | 200          | 61         |
|                | Luna 24 Warna Ukuran             |                    |              |              |            |
|                | Panjang                          |                    |              |              |            |
| 16             | Rautan Pensil Tong 1             | 23                 | 12000        | 200          | 53         |
|                | Lubang Joyko (B-167)             |                    |              |              |            |
| 17             | Serutan Pensil Meja              | 29                 | 12000        | 200          | 59         |
|                | Joyko (A5M)                      |                    |              |              |            |
| 18             | Buku Tulis Sidu 38               | 60                 | 12000        | 200          | 85         |
|                | Lembar                           |                    |              |              |            |
| 19             | Buku Tulis BigBoss               | 80                 | 12000        | 200          | 98         |
|                | Campus 50 Lembar                 |                    |              |              |            |

<span id="page-58-0"></span>Tabel 4.5 Implementasi Perhitungan EOQ Bulan Januari 2023

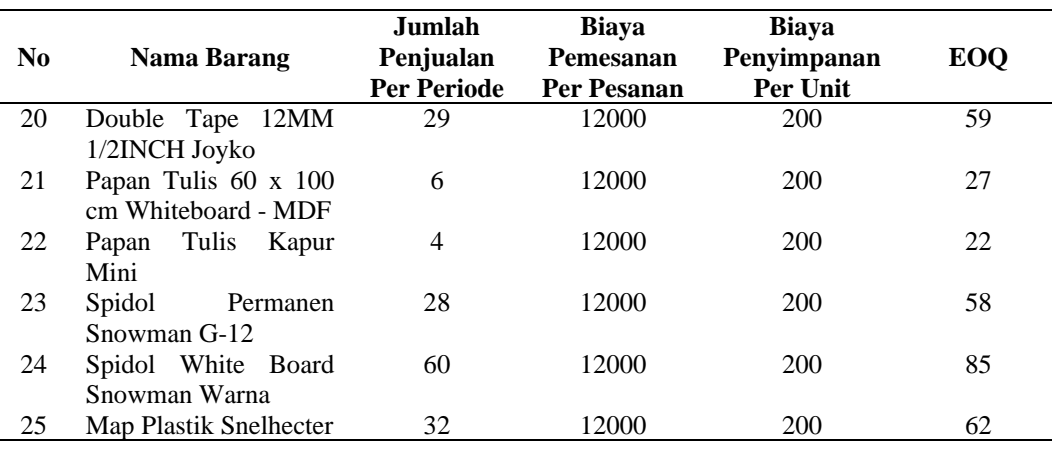

Berdasakan hasil perhitungan EOQ pada Tabel 4.5, untuk melihat perbandingan antara perhitungan aplikasi dan perhitungan manual yang dapat dilihat pada Gambar 4.9, Gambar 4.10, Gambar 4.11.

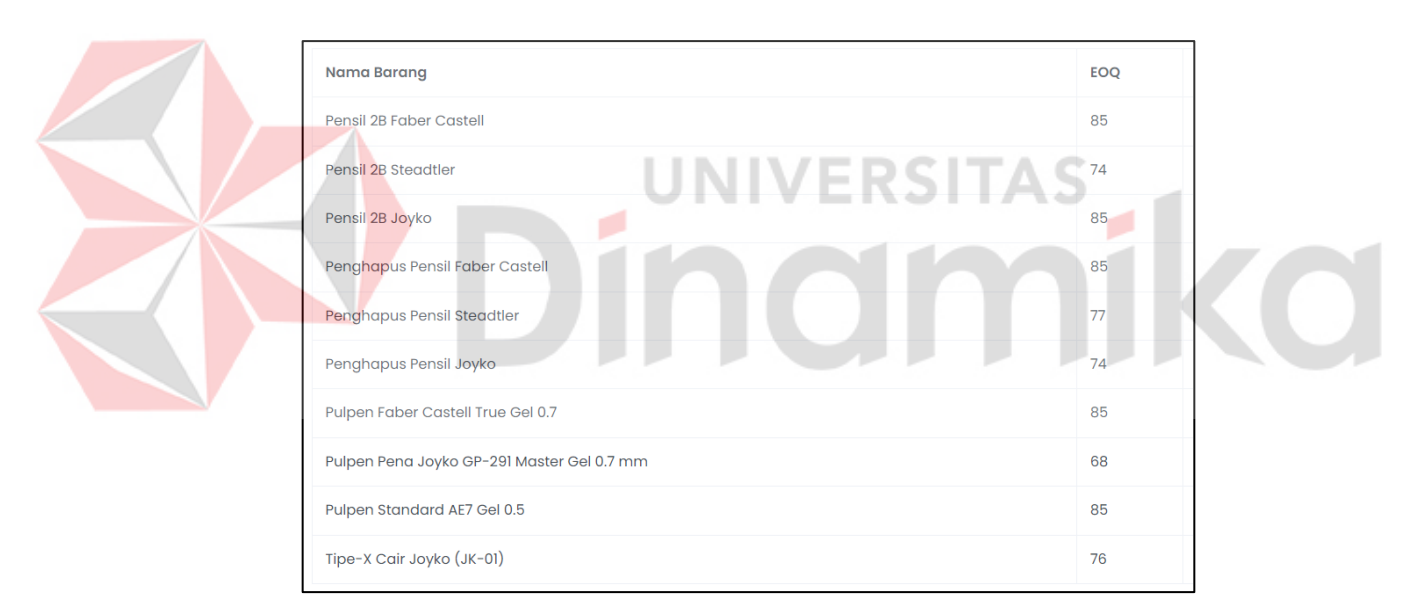

<span id="page-59-0"></span>Gambar 4.9 Hasil Perhitungan EOQ Aplikasi Data No 1 – 10 Pada Gambar 4.9 dapat dilihat ditampilkan data hasil perhitungan EOQ yang ditampilkan yaitu dari nomor 1 sampai dengan 10.

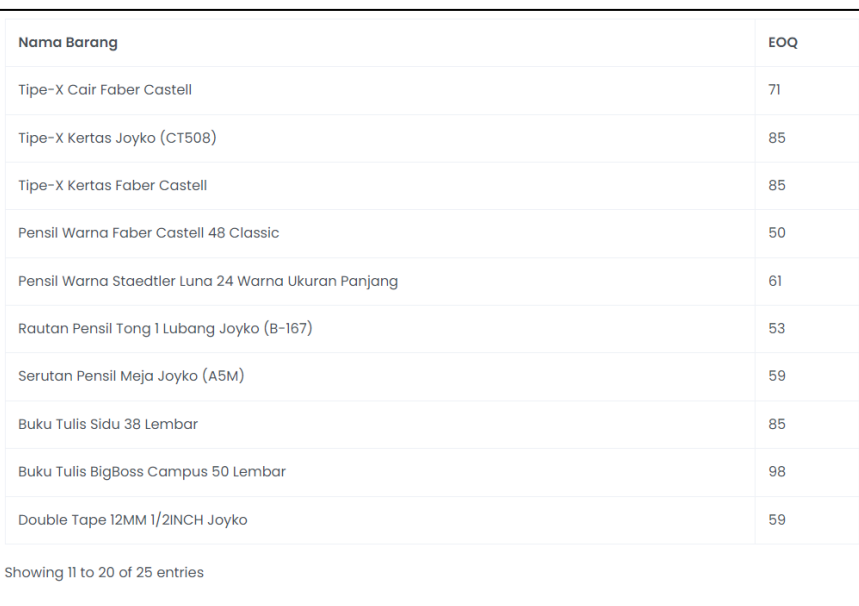

<span id="page-60-0"></span>Gambar 4.10 Hasil Perhitungan EOQ Aplikasi Data 11 - 20 Pada Gambar 4.10 dapat dilihat ditampilkan data hasil perhitungan EOQ yang ditampilkan yaitu dari nomor 11 sampai dengan 20.

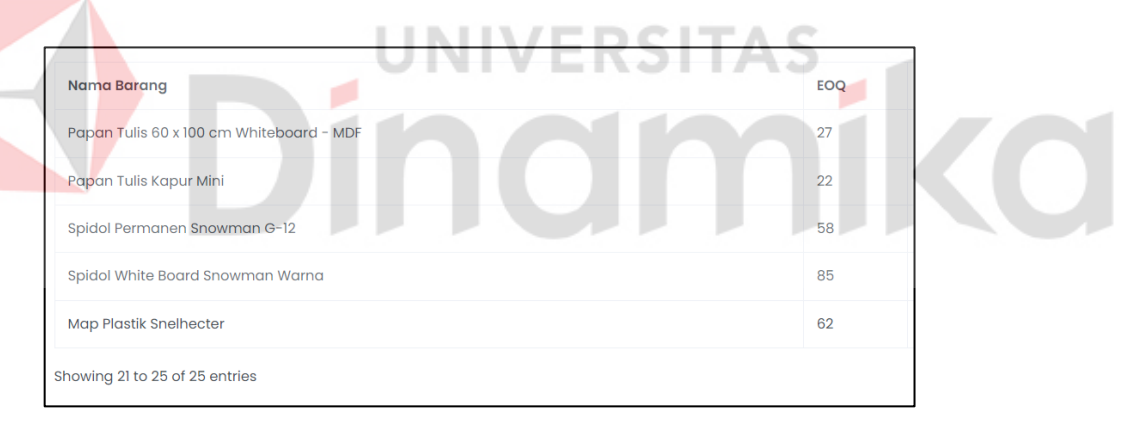

Gambar 4.11 Hasil Perhitungan EOQ Aplikasi Data 21 - 25

<span id="page-60-1"></span>Pada Gambar 4.11 dapat dilihat ditampilkan data hasil perhitungan ROP yang ditampilkan yaitu dari nomor 21 sampai dengan 25.

# **BAB V PENUTUP**

#### <span id="page-61-1"></span><span id="page-61-0"></span>**5.1 Kesimpulan**

Berdasarkan uraian yang didapat dari latar belakang dan rumusan masalah, tujuan dilakukan penelitian ini agar mampu menghasilkan Rancang Bangun Aplikasi Pengendalian Persediaan Barang Menggunakan Metode EOQ dan ROP pada PT Young Multi Sarana agar dapat membantu dalam pengendalian persediaan, terdapat beberapa kesimpulan yang dapat diambil:

- 1. Setiap fungsi dalam aplikasi telah melalui pengujian *black box testing* dengan tingkat keberhasilan mencapai 100%.
- 2. Aplikasi ini mampu menghasilkan laporan yang berisi hasil perhitungan pemesanan optimal dan titik pemesanan ulang yang dapat dicetak.
- 3. Aplikasi ini memberikan bantuan bagi pengguna, seperti *owner* dan gudang pusat dalam memonitoring stok barang.

4. Aplikasi ini juga telah mengalami pengujian *usability testing* dengan melibatkan 5 responden pengguna, yang memberikan nilai rata-rata sebesar 3, menunjukkan bahwa mereka setuju dan puas dengan kualitas aplikasi pengendalian persediaan.

#### <span id="page-61-2"></span>**5.2 Saran**

Pada Rancang Bangun Aplikasi Pengendalian Persediaan Barang Menggunakan Metode EOQ dan ROP pada PT Young Multi Sarana, terdapat beberapa saran sebagai berikut :

- 1. Fitur notifikasi yang digunakan saat ini memberi aplikasi beban yang sangat berat karena harus melakukan *request* berulang kali.
- 2. Aplikasi ini belum menyediakan cetak laporan dengan format csv atau xlsx.
- 3. Aplikasi ini hanya berupa *website*, akan lebih baik jika aplikasi ini dapat berupa aplikasi *mobile*.

#### **DAFTAR PUSTAKA**

- <span id="page-62-0"></span>Abdurahman, H., & Riswaya, A. R. (2014). Aplikasi Pinjaman Pembayaran Aplikasi Pinjaman Pembayaran Secara Kredit Pada Bank Yudha Bhakti STMIK Mardira Indonesia, Bandung. *Jurnal Computech & Bisnis*, *8*(2), 61– 69.
- Amin Kadafi, M., & Delvina, A. (2021). Analisis pengendalian persediaan bahan baku dengan safety stock optimum. *Forum Ekonomi*, *23*(3), 553–560. http://journal.feb.unmul.ac.id/index.php/FORUMEKONOMI
- Andiana, M., & Pawitan, G. (2018). Aplikasi Metode EOQ Dalam Pengendalian Persediaan Bahan Baku PT X. *Jurnal Akuntansi Maranatha*, *10*(1), 30–40. https://doi.org/10.28932/jam.v10i1.926
- Andriyan, W., Septiawan, S. S., & Aulya, A. (2020). Perancangan Website sebagai Media Informasi dan Peningkatan Citra Pada SMK Dewi Sartika Tangerang. *Jurnal Teknologi Terpadu*, *6*(2), 79–88. https://doi.org/10.54914/jtt.v6i2.289
- Buana, W., & Sari, B. N. (2022). Analisis User Interface Meningkatkan Pengalaman Pengguna Menggunakan Usability Testing pada Aplikasi Android Course. *DoubleClick: Journal of Computer and Information Technology*, *5*(2), 91. https://doi.org/10.25273/doubleclick.v5i2.11669
- Febriyanti, N. M. D., Sudana, A. A. K. O., & Piarsa, I. N. (2021). Implementasi Black Box Testing pada Sistem Informasi Manajemen Dosen. *Jurnal Ilmiah Teknologi Dan Komputer*, *2*(3), 1–10.
- Indroprasto, & Suryani, E. (2021). Analisis Pengendalian Persediaan Produk. In *Analisis Pengendalian Persediaan Produk Dengan Metode EOQ Menggunakan Algoritma Genetika untuk Mengefisiensikan Biaya Persediaan* (Vol. 1). https://doi.org/10.12962/j23373539.v1i1.1051
- Inggi, R., Sugiantoro, B., & Prayudi, Y. (2018). Penerapan System Development Life Cycle ( Sdlc ) Dalam ( Sdlc ) Dalam Mengembangkan. *SemanTIK*, *4*(2), 193–200. https://doi.org/10.5281/zenodo.2528444
- Julianto, A. (2022). *Rancang Bangun Sistem Pengelolaan Stok Berbasis Website dengan Metode EOQ pada Toko Murah Mojokerto*.
- Kurniawan Alpha Roosadi, C. B. (2019). *Rancang Bangun Sistem Informasi Pengendalian Persediaan Bahan Baku Memasak pada Departemen Kitchen Amaris Hotel Embong Malang Surabaya*. *8*(5), 117.
- Nurwulan, N. R., Taghsya, A. A., Astuti, E. D., Fitri, R. A., & Nisa, S. R. K. (2021). Pengurangan Lead Time dengan Lean Manufacturing: Kajian Literatur. *Journal of Industrial and Manufacture Engineering*, *5*(1), 30–40. https://doi.org/10.31289/jime.v5i1.3851

Pradani, A. G. (2019). *Rancang Bangun Aplikasi Persediaan Suku Cadang Alat Berat Pada CV. Adhitya Teknik Pratama*.

Pressman. (2000). *Software process*. https://doi.org/10.1145/336512.336521

- Pressman, R. S. (2015). Pendekatan praktisi buku 1. Yogyakarta: ANDI. *Rekayasa Perangkat Lunak*, 1–23.
- Yusuf, N., & Nursyanti, Y. (2017). Analisis Pergudangan Di Bagian Gudang Barang Jadi (Finishgoods) Pt Nipress Tbk Cileungsi Bogor. *Jurnal Manajemen Industri Dan Logistik*, *1*(1), 9. https://doi.org/10.30988/jmil.v1i1.3

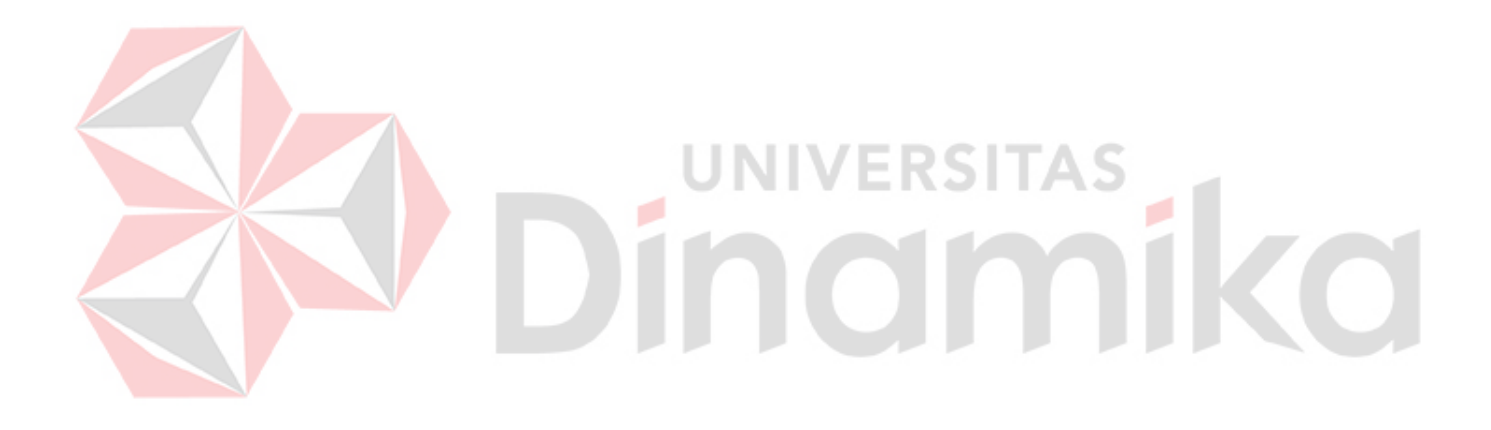